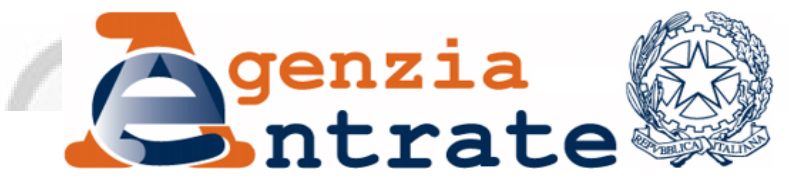

*Direzione Regionale della Calabria*

*Settore Servizi*

*Ufficio Servizi Fiscali*

*Incontro con gli Ordini dei Consulenti del Lavoro della Calabria*

*I canali telematici di assistenza e la comunicazione 'agile' con i professionisti nella fase post emergenziale*

**Webinar 21-23 Novembre 2022**

*Il nuovo modello di accoglienza dell'Agenzia delle Entrate*

Dal 5 Ottobre 2020 il sistema tradizionale di «**accesso diretto**» è stato sostituito dall' «**accesso programmato**» e solo i casi più urgenti possono essere trattati senza appuntamento.

La prenotazione di un appuntamento consente di ottenere il servizio richiesto, all'orario desiderato e **senza code**.

# *Il nuovo modello di accoglienza per appuntamento*

**Vantaggi**:

**Minori tempi di attesa**

**Maggiore sicurezza**

**Maggiore puntualità ed efficienza**

# *Il nuovo modello di accoglienza per appuntamento*

 L'accesso in Ufficio è diventato un'**opzione**, solo se effettivamente necessario, e solo a seguito della prenotazione di un appuntamento.

La prenotazione può avvenire 24 ore su 24, via web, telefonicamente o mediante *App* dell'Agenzia. A seguito della prenotazione l'utente riceverà una mail di conferma.

Il centralino è stato implementato con il servizio di *recall,* ovvero la prenotazione di richiamata da parte di un operatore dell'Agenzia

# *Il nuovo servizio di «videochiamata»*

Con il servizio di **videochiamata** è possibile prenotare un appuntamento e ricevere assistenza da remoto per:

- *registrare un contratto*
- *presentare la dichiarazione di successione*
- *ottenere assistenza su dichiarazioni e rimborsi*
- *richiedere il duplicato della tessera sanitaria*

Per preparare al meglio la videochiamata è prevista la possibilità di richiamata qualche giorno prima dell'appuntamento.

Entro il giorno prima dell'appuntamento l'ufficio invierà per email il link per accedere al collegamento. Per collegarsi alla videochiamata non è necessario scaricare alcun software.

## *Gli appuntamenti per i «firmatari»*

 Per gli iscritti agli Ordini Professionali firmatari di Protocolli d'Intesa con l'Agenzia delle Entrate, presso gli Uffici Territoriali della Calabria è garantita una percentuale pari al **20% degli appuntamenti disponibili**, in modo da garantire una buona disponibilità di appuntamenti, a tali soggetti, anche nel breve termine.

# *Gli appuntamenti per i «firmatari» ENTRATEL*

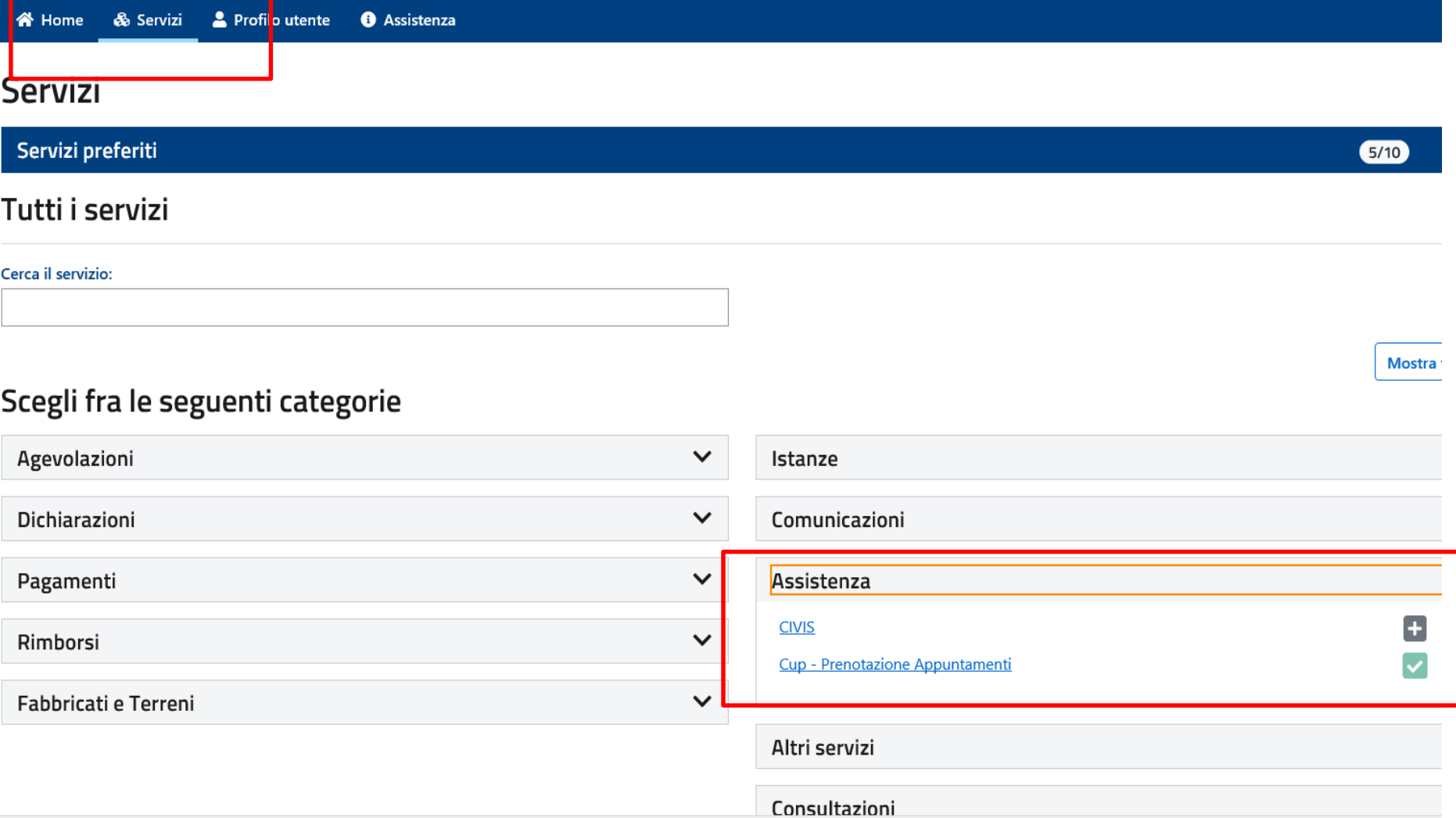

# *Gli appuntamenti per i «firmatari» ENTRATEL*

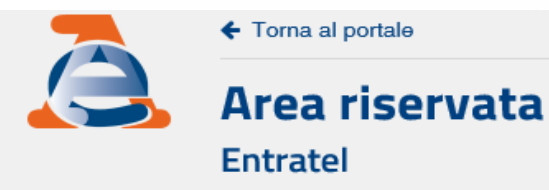

Utente: **HBBPLA75M Habib Paolo** ₩ Cambia u

ovi in: Home portale / CUP - Prenotazione appuntamenti

#### Prenotazione appuntamenti

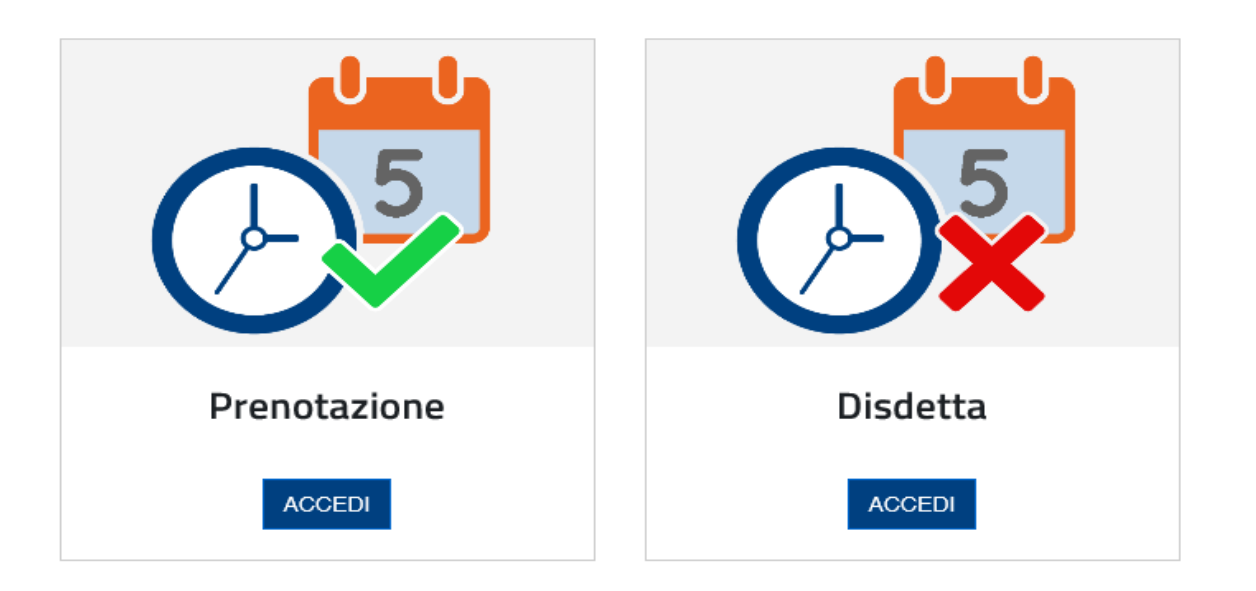

# Gli appuntamenti dal sito internet

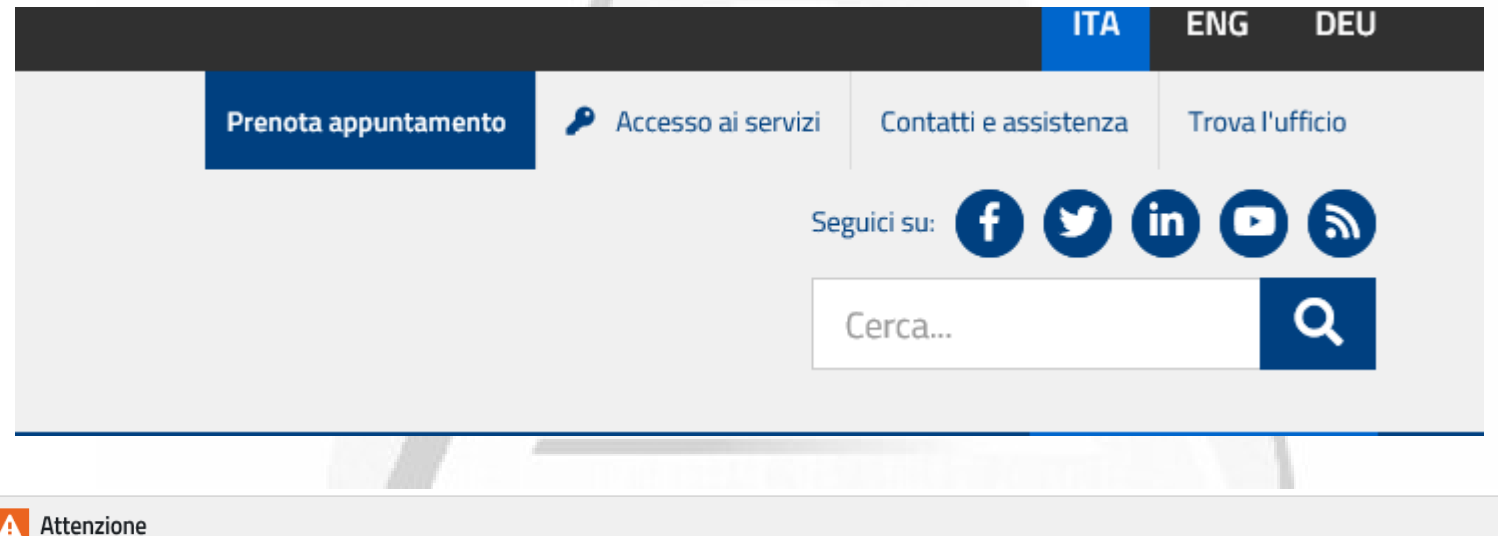

Nel caso in cui si effettui la prenotazione per conto di un'altra persona è necessario fornire entrambi i Codici Fiscali.

Si ricorda che laddove sia necessaria la delega è obbligatorio portarla con se debitamente firmata (allegando copia del documento del delegante) e presentarla allo sportello il giorno dell'appuntamento.

#### Effettua la prenotazione

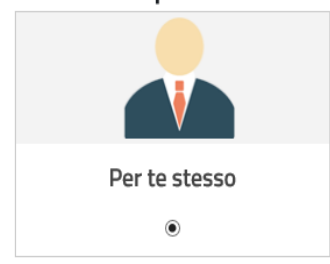

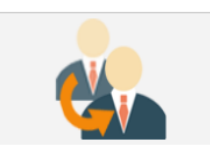

Per conto di

 $\circ$ 

 $\Delta \equiv$ 

**Codice fiscale utente:** 

### *ENTRATEL: Procure*

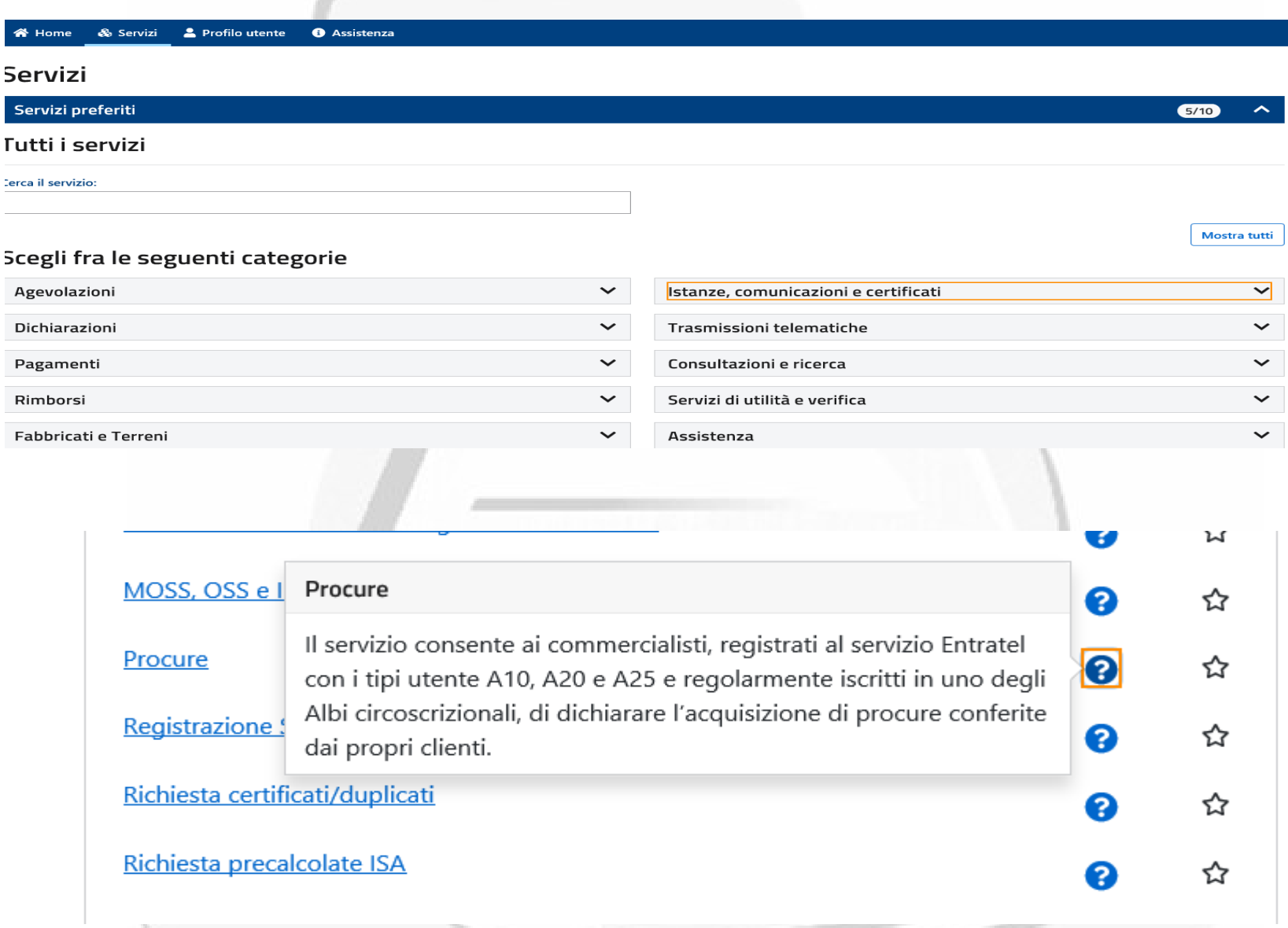

#### \* In fase di attivazione per i Consulenti del lavoro

# **SERVIZI PRENOTABILI**

#### Prenotazione appuntamenti

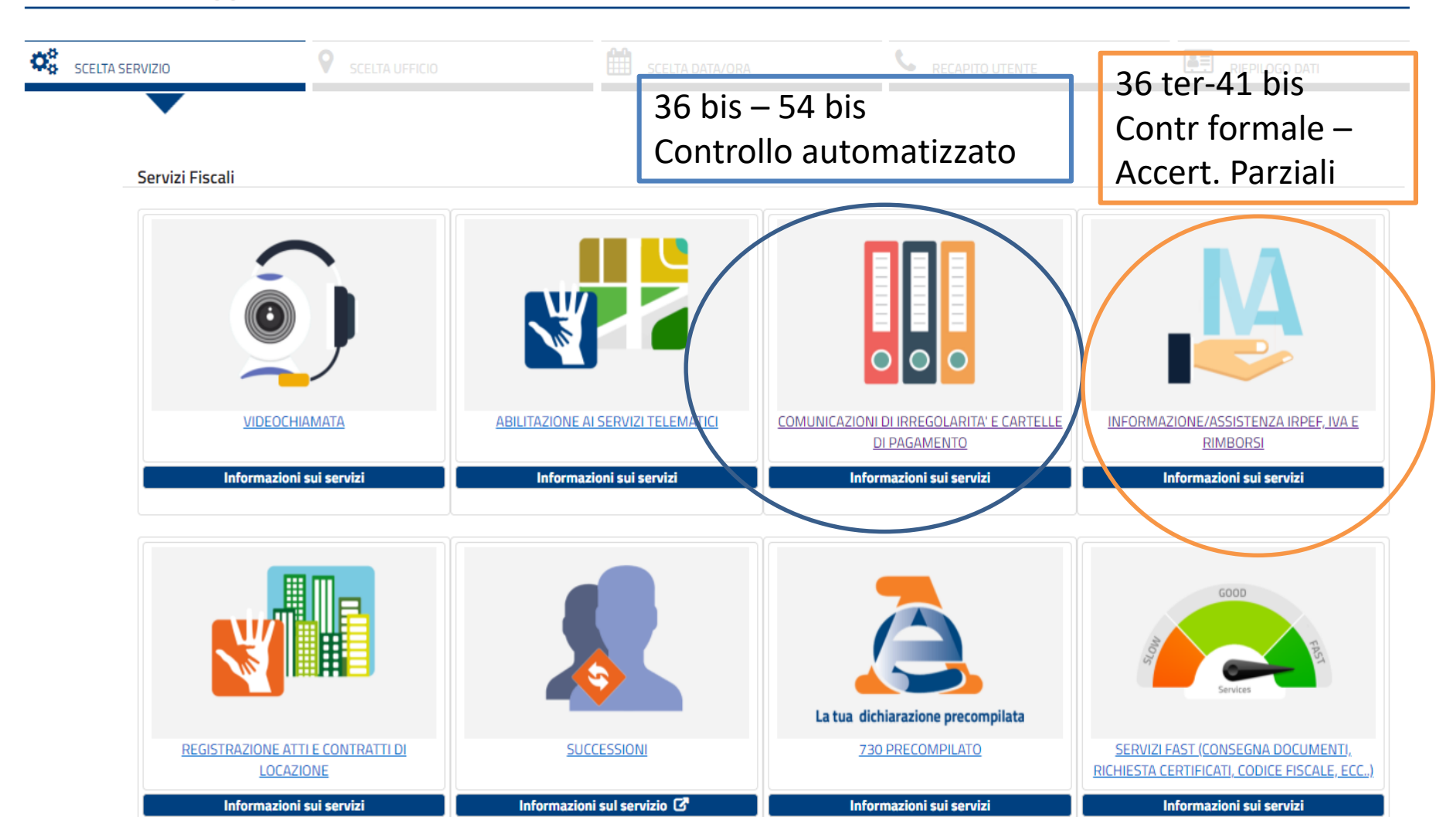

# *I Servizi Agili*

 Grazie ai *Servizi Agili*, l'Agenzia delle Entrate ha semplificato le procedure per richiedere, anche a mezzo mail e pec, alcuni servizi precedentemente erogati solo presso gli sportelli degli Uffici Territoriali. In via generale, il cittadino per ottenere il servizio presenta la richiesta via mail, pec o servizi telematici dell'Agenzia ed allega la documentazione necessaria, indicando i propri riferimenti per gli eventuali contatti successivi.

*I Servizi Agili*

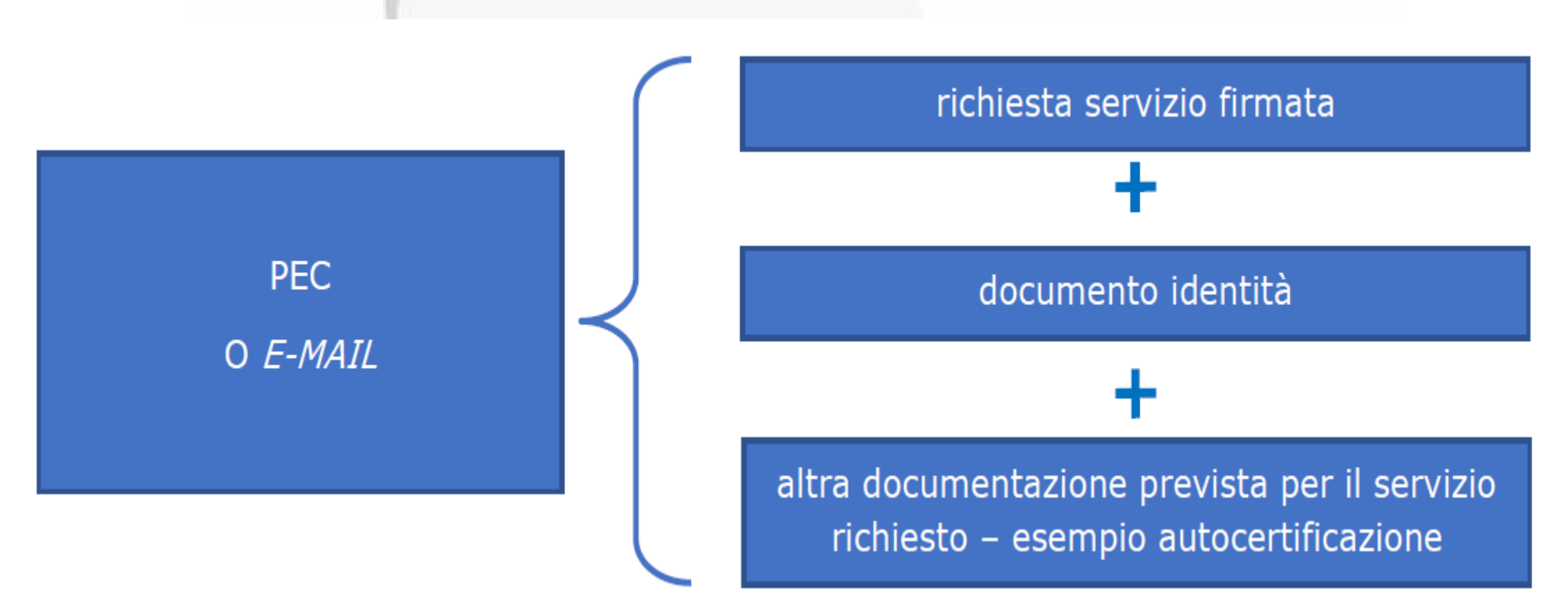

In ogni caso, i richiedenti dovranno **autocertificare di essere in possesso dell'originale dei documenti inviati ad Agenzia delle Entrate**. Se il servizio richiesto è disponibile mediante apposito **servizio telematico**, l'utente dovrà avvalersene per ottenere quanto richiesto.

*I Servizi Agili*

L'elenco esaustivo dei servizi agili è riepilogato all'interno dell'apposita Guida, disponibile al link

https://agenziaentrate.gov.it/portale/documents/20143/233439/Guida Servizi agili 0104

2022.pdf/7f79172b-426f-9108-4b92-de70bc72d9ef

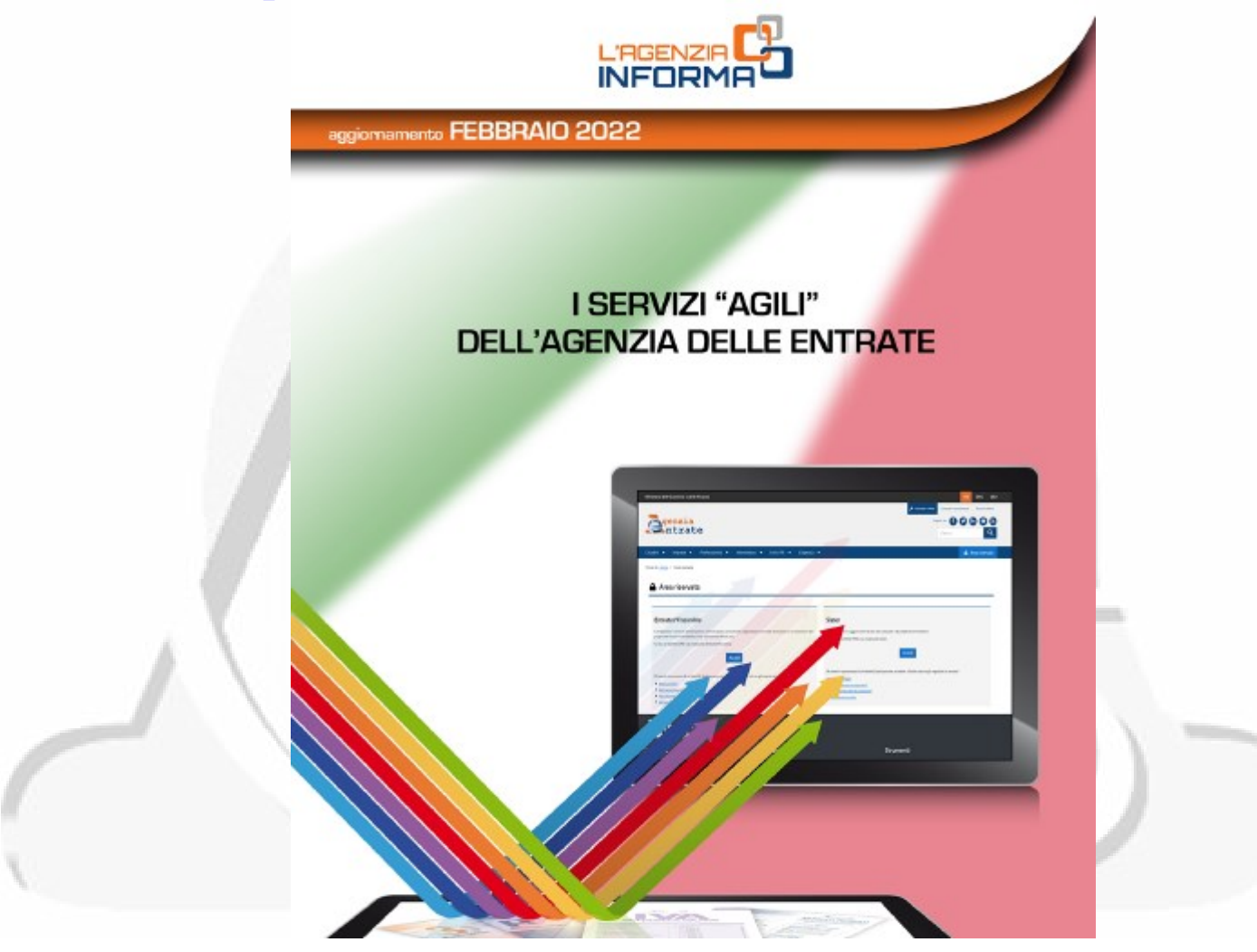

I Servizi Agili

#### Prefazione

- · 1. I servizi agili di assistenza
	- o 1.1 Servizi con e-mail e PEC
	- o 1.2 Servizi telematici
		- = 1.2.1 I servizi online utilizzabili senza registrazione
		- $\blacksquare$  1.2.2 L'abilitazione
		- 1.2.3 I servizi online nell'area riservata
		- 1.2.4 L'accesso ai servizi on line per rappresentanti e persone di fiducia
		- 1.2.5 L'app "agenziaentrate"
		- = 1.2.6 Il nuovo servizio web "Consegna documenti e istanze"
		- 1.2.7 Il nuovo servizio web "Certificati"
	- o 1.3 Contact center
		- 1.3.1 L'assistenza telefonica
		- $\blacksquare$  1.3.2 La webmail
	- o 1.4 Servizi allo sportello
		- $\blacksquare$  1.4.1 Web ticket
		- $\blacksquare$  1.4.2 Prenotazione cup
	- o 1.5 Il servizio di videochiamata
- 2. Rilascio certificati
- 3. Richiesta del codice fiscale o del duplicato
- 4. Registrazione atti
- 5. Rimborsi fiscali
- · 6. Richiesta di accredito rimborsi su conto corrente
- 7. Successioni
- 8. Comunicazioni di irregolarità
- 9. La dichiarazione precompilata
- 10. Correzione dei dati catastali
- 11. Visura Catastale
- 12. <u>Ispezione ipotecaria</u>
- 13. Interrogazioni registro delle comunicazioni
- 14. Consultazione archivio comuni e stati esteri
- 15. Consultazione dinamica della cartografia catastale

# *I Servizi Agili*

I servizi on line utilizzabili senza registrazione:

- richiesta duplicato del codice fiscale;
- calcolo del superbollo;
- ricerca codice identificativo del contratto di locazione;
- calcolo importi per la tassazione degli atti giudiziari;
- calcolo delle rate controllo automatizzato e formale dichiarazioni;
- $-$  Ecc.

I servizi on line nell'area riservata:

- registrazione di un contratto di locazione (RLI);
- CIVIS;
- presentazione della dichiarazione di successione, di voltura catastale automatica e di trascrizione degli immobili (SuccessioniOnLine);
- Ecc.
- *Registrazione Comodati uso gratuito e Contratti preliminari compravendita* (di prossima attivazione)

 Attivo da Luglio 2021, il servizio consente all'utente in possesso delle credenziali di accesso all'area riservata del sito dell'Agenzia **di inviare documenti e istanze agli uffici dell'Agenzia**, sia a seguito di una specifica richiesta dell'Agenzia sia su iniziativa spontanea.

 È possibile utilizzare il servizio per **esigenze personali**  oppure per **conto di un altro soggetto.**  Si possono inviare fino a 10 file della dimensione massima di 20MB ognuno. Oltre che file in formato PDF e TIF/TIFF, è possibile inviare file firmati digitalmente nei formati PAdES e CAdES.

 Il canale è sempre **aperto** e permette, inoltre, di ottenere la **ricevuta di protocollazione**  analogamente a quanto avviene con la consegna diretta in Ufficio, ma senza doversi recare fisicamente allo sportello.

 Fornendo l'indirizzo pec o la mail e/o un numero di cellulare è possibile ricevere l'avviso di disponibilità della ricevuta di consegna o della ricevuta di scarto, qualora l'invio non vada a buon fine.

Il servizio è molto semplice ed intuitivo ed all'interno dell'area è disponibile una guida dedicata che ne spiega passo dopo passo il funzionamento.

L'accesso avviene dal menù *Servizi>Istanze>Istanze e certificati* 

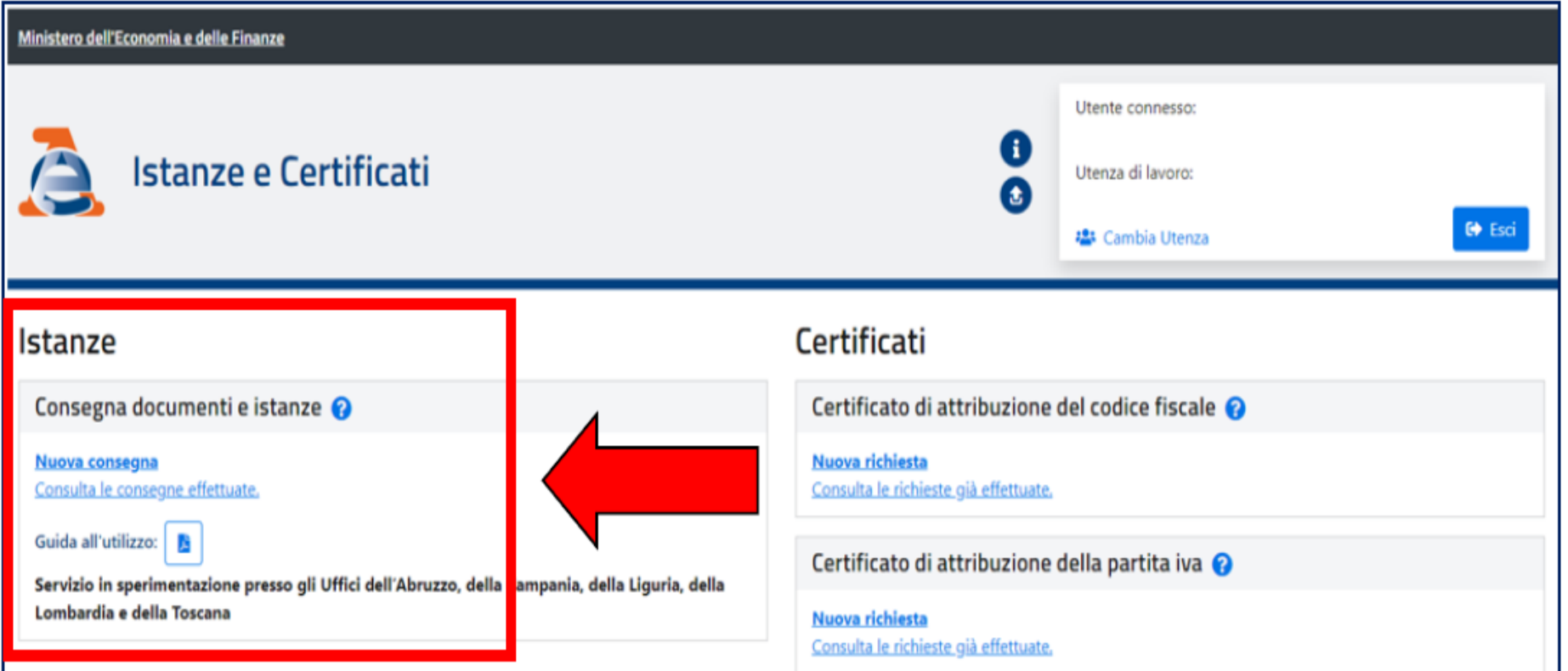

Il servizio è molto semplice ed intuitivo ed all'interno dell'area è disponibile una guida dedicata che ne spiega *step by step* il funzionamento.

L'accesso avviene dal menù *Servizi>Istanze>Istanze e certificati* 

Istanze

Consegna documenti e istanze

**Nuova consegna** 

Consulta le consegne effettuate.

Guida all'utilizzo:

Se vuoi consegnare documenti per il controllo formale e per le comunicazioni per la promozione dell'adempimento spontaneo utilizza i seguenti link:

Assistenza per controllo formale

Assistenza sulle comunicazioni per la promozione dell'adempimento spontaneo

### Prima di accedere fai attenzione ad alcune cose:

1. se sono previste - da disposizioni normative o provvedimenti o da documenti di prassi - specifiche modalità di presentazione, trasmissione, comunicazione all'Agenzia delle entrate il servizio non può essere utilizzato.

Qualche esempio:

- non può essere conferita la delega all'accesso al cassetto fiscale o all'utilizzo dei ٠ servizi di fatturazione elettronica;
- non possono essere comunicate le coordinate bancarie ai fini dei rimborsi fiscali o del  $\bullet$ contributo a fondo perduto;
- non è possibile presentare istanza di interpello. ٠

*«Certificati»*

 Attivo da Luglio 2021, il nuovo servizio «Certificati», permette agli utenti abilitati di richiedere e ottenere i certificati di attribuzione del codice fiscale e della partita Iva.

 $\checkmark$  Si tratta di certificati che attestano l'esistenza di un codice fiscale o di una partita Iva e i dati anagrafici associati registrati in Anagrafe Tributaria.

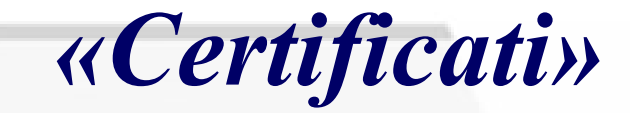

Il servizio prevede il rilascio del certificato in pochi minuti, in formato originale e in copia conforme (eventualmente da stampare ed esibire).

Dopo l'accesso all'area riservata, il servizio è disponibile seguendo il percorso "**Servizi>Istanze>Istanze e certificati**".

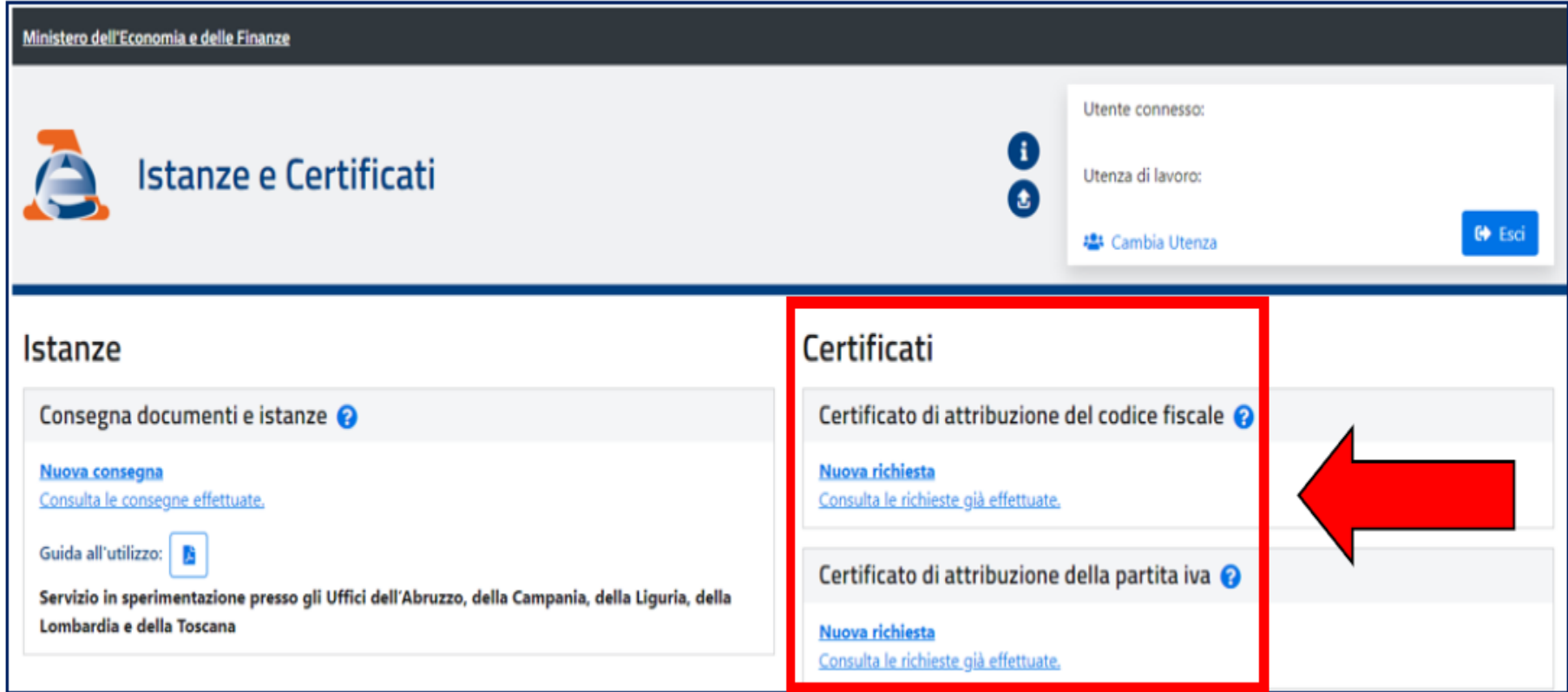

**Assistenza per controllo formale della dichiarazione:** i contribuenti che ricevono una comunicazione a seguito di controllo formale della dichiarazione dei redditi possono inviare, direttamente o tramite intermediario, la documentazione richiesta nella comunicazione tramite CIVIS.

### **Assistenza sulle comunicazioni per la promozione dell'adempimento spontaneo:**

i contribuenti che ricevono una comunicazione dall'Agenzia delle Entrate finalizzata a promuovere l'adempimento spontaneo agli obblighi tributari possono inviare con CIVIS, direttamente o tramite intermediario, la documentazione utile a chiarire la propria posizione fiscale.

Ad oggi, CIVIS, presenta quattro linee di attività: • **Richiesta modifica delega F24**: consente a contribuenti e intermediari di chiedere la modifica dei dati della delega di pagamento modello F24 per correggere, per esempio, gli errori commessi nella compilazione del modello. Tempi rapidi.

### • **Istanze autotutela locazioni:**

Contribuenti ed intermediari possono richiedere assistenza sugli avvisi di liquidazione relativi ai contratti di locazione per le annualità successive alla prima. E' possibile conoscere l'esito dell'istanza e, a seguito dell'annullamento parziale dell'avviso, stampare l'F24 precompilato contenente gli importi rideterminati.

### **Civis**

Assistenza sulle comunicazioni di irregolarità, sugli avvisi telematici e le cartelle di pagamento

(artt. 36 bis del Dpr n. 600/73 e 54 bis del Dpr n. 633/72): i contribuenti che ricevono una comunicazione di irregolarità o gli intermediari, cui è stato inviato un avviso telematico a seguito del controllo automatizzato delle dichiarazioni, possono utilizzare Civis per chiedere chiarimenti sulle irregolarità rilevate dall'Agenzia delle Entrate e quindi sanare le eventuali anomalie, oppure segnalare all'Agenzia delle Entrate le ragioni per cui ritengono non dovuto il pagamento.

Contribuenti ed intermediari possono richiedere assistenza anche sulle cartelle esattoriali emesse a seguito delle comunicazioni di irregolarità e degli avvisi telematici.

O L'utente - nella sezione Consultazione delle richieste - può visualizzare l'Ufficio che ha in carico la pratica (se l'ufficio non è visibile significa che la pratica non è stata ancora assegnata). Nella stessa sezione l'utente visualizza, tra le informazioni relative alla chiusura della pratica, anche quella relativa all'ufficio che l'ha lavorata. Previa richiesta dell'ufficio, è possibile utilizzare il servizio Consegna documenti e istanze per inviare la documentazione necessaria ai fini della trattazione dell'istanza.

È possibile ricevere gratuitamente l'avviso della conclusione della pratica Civis tramite sms ed e-mail, all'indirizzo di posta elettronica e/o al numero di telefono prescelti. Sempre su Civis è possibile conoscere l'esito della richiesta e visualizzare e stampare la comunicazione a seguito della lavorazione da parte dell'ufficio.

È inoltre possibile visualizzare e stampare la comunicazione di sgravio nel caso in cui la richiesta riguardi una cartella di pagamento.

### *Tasso Utilizzo CIVIS*

 Il tasso di utilizzo CIVIS nel 2021, si è attestato al **90,45%**, guardando al solo «mondo» dei *professionisti* sale al **99,08%**

 Il tasso di utilizzo CIVIS, al 18 Novembre 2022, si attesta al **81,88%**, guardando al solo «mondo» dei professionisti sale al **97,54%**

### *Tasso Utilizzo CIVIS*

- **Per la Direzione Provinciale di Cosenza le percentuali sono:**
	- **2021 – 92,46%, professionisti 100%**
- **18 novembre 2022: 80,72%, professionisti 96,36%**

 **Per la Direzione Provinciale di Reggio Calabria le percentuali sono:**

- **2021 – 97,22%, professionisti 99,68%**
- **18 novembre 2022: 81,11%, professionisti 97,40%**

### *Tasso Utilizzo CIVIS*

### **Per la Direzione Provinciale di Catanzaro le percentuali sono:**

- **2021 – 90,21%, 98,14 professionisti %**
- **18 novembre 2022: 81,57%, 98,37 professionisti %**
	- **Per la Direzione Provinciale di Crotone le percentuali sono:**
		- **2021 – 62,70%, professionisti 99,04%**
- **18 novembre 2022: 95,30%, professionisti 99,91%**

 **Per la Direzione Provinciale di Vibo V. le percentuali sono:**

- **2021 – 84,48%, professionisti 95,86%**
- **18 novembre 2022: 81,97%, professionisti 99,71%**

#### *dati al 18 Novembre 2022*

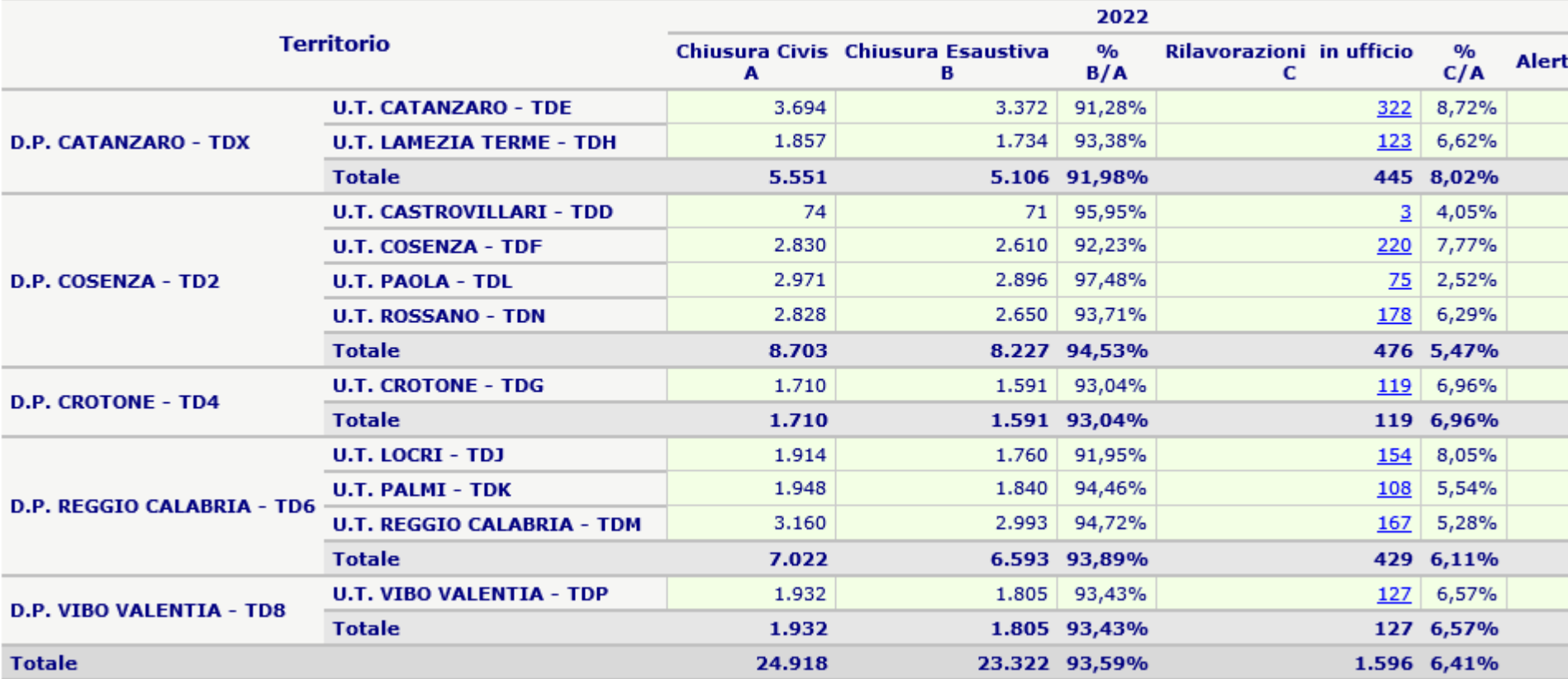

# *CIVIS: indicazioni sulle richieste*

- **Motivazione**: deve essere il più possibile chiara e sintetica
- **Comunicazione poco chiara**: prima di presentare la richiesta CIVIS, interagire in via preventiva con l'Ufficio di riferimento
- **Pratiche complesse:** presentare istanza via pec, ad esempio per il riconoscimento dei crediti da dichiarazioni omesse, omessa compilazione di quadro RU, ecc.

# *CIVIS: indicazioni sulle richieste*

PEC DP COSENZA: [dp.cosenza@pce.agenziaentrate.it](mailto:dp.cosenza@pce.agenziaentrate.it)

**MAIL UT COSENZA:** [dp.cosenza.utcosenza@agenziaentrate.it](mailto:dp.cosenza.utcatanzaro@agenziaentrate.it) **MAIL UT CASTROVILLARI:** [dp.cosenza.utcastrovillari@agenziaentrate.it](mailto:dp.cosenza.utcastrovillari@agenziaentrate.it) **MAIL UT PAOLA:** [dp.cosenza.utpaola@agenziaentrate.it](mailto:dp.cosenza.utpaola@agenziaentrate.it) **MAIL UT ROSSANO:**  $dp \cdot \cos\theta$  *[dp.cosenza.utrossano@agenziaentrate.it](mailto:dp.cosenza.utrossano@agenziaentrate.it)* 

PEC DP REGGIO CALABRIA: [dp.reggiocalabria@pce.agenziaentrate.it](mailto:dp.reggiocalabria@pce.agenziaentrate.it)

**MAIL UT LOCRI:** [dp.reggiocalabria.utlocri@agenziaentrate.it](mailto:dp.reggiocalabria.utlocri@agenziaentrate.it)

**MAIL UT PALMI:** [dp.reggiocalabria.utpalmi@agenziaentrate.it](mailto:dp.cosenza.utcastrovillari@agenziaentrate.it)

**MAIL UT REGGIO C.**: [dp.reggiocalabria.utreggiocalabria@agenziaentrate.it](mailto:dp.cosenza.utpaola@agenziaentrate.it)

## *CIVIS: indicazioni sulle richieste*

PEC DP CATANZARO: [dp.catanzaro@pce.agenziaentrate.it](mailto:dp.catanzaro@pce.agenziaentrate.it) MAIL UT CATANZARO: [civis.catanzaro@agenziaentrate.it](mailto:civis.catanzaro@agenziaentrate.it) [dp.catanzaro.utcatanzaro@agenziaentrate.it](mailto:dp.catanzaro.utcatanzaro@agenziaentrate.it)

**MAIL UT LAMEZIA TERME**: [dp.catanzaro.utlameziaterme@agenziaentrate.it](mailto:dp.catanzaro.utlameziaterme@agenziaentrate.it)

PEC DP CROTONE: [dp.crotone@pce.agenziaentrate.it](mailto:dp.crotone@pce.agenziaentrate.it) **MAIL DP CROTONE:** [dp.crotone@agenziaentrate.it](mailto:dp.crotone@agenziaentrate.it)

PEC DP VIBO VALENTIA: [dp.vibovalentia@pce.agenziaentrate.it](mailto:dp.vibovalentia@pce.agenziaentrate.it)

 L'utente - nella sezione Consultazione delle richieste può visualizzare l'Ufficio che ha in carico la pratica (se l'ufficio non è visibile significa che la pratica non è stata ancora assegnata). Nella stessa sezione l'utente visualizza, tra le informazioni relative alla chiusura della pratica, anche quella relativa all'ufficio che l'ha lavorata. Previa richiesta dell'ufficio, è possibile utilizzare il servizio «**Consegna documenti e istanze»** per inviare la documentazione necessaria ai fini della trattazione dell'istanza.

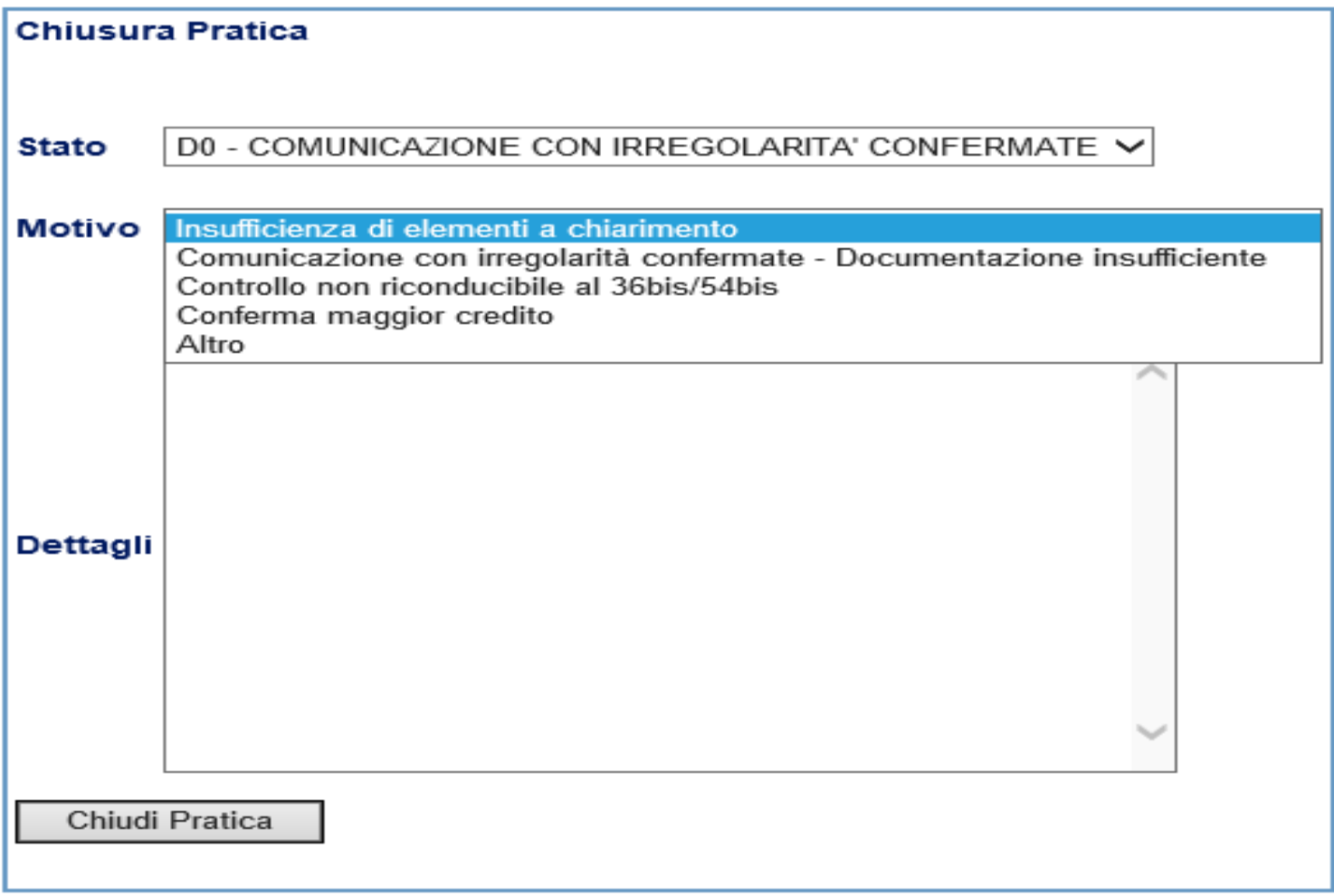

### **CASI PRATICI: 770 2019**

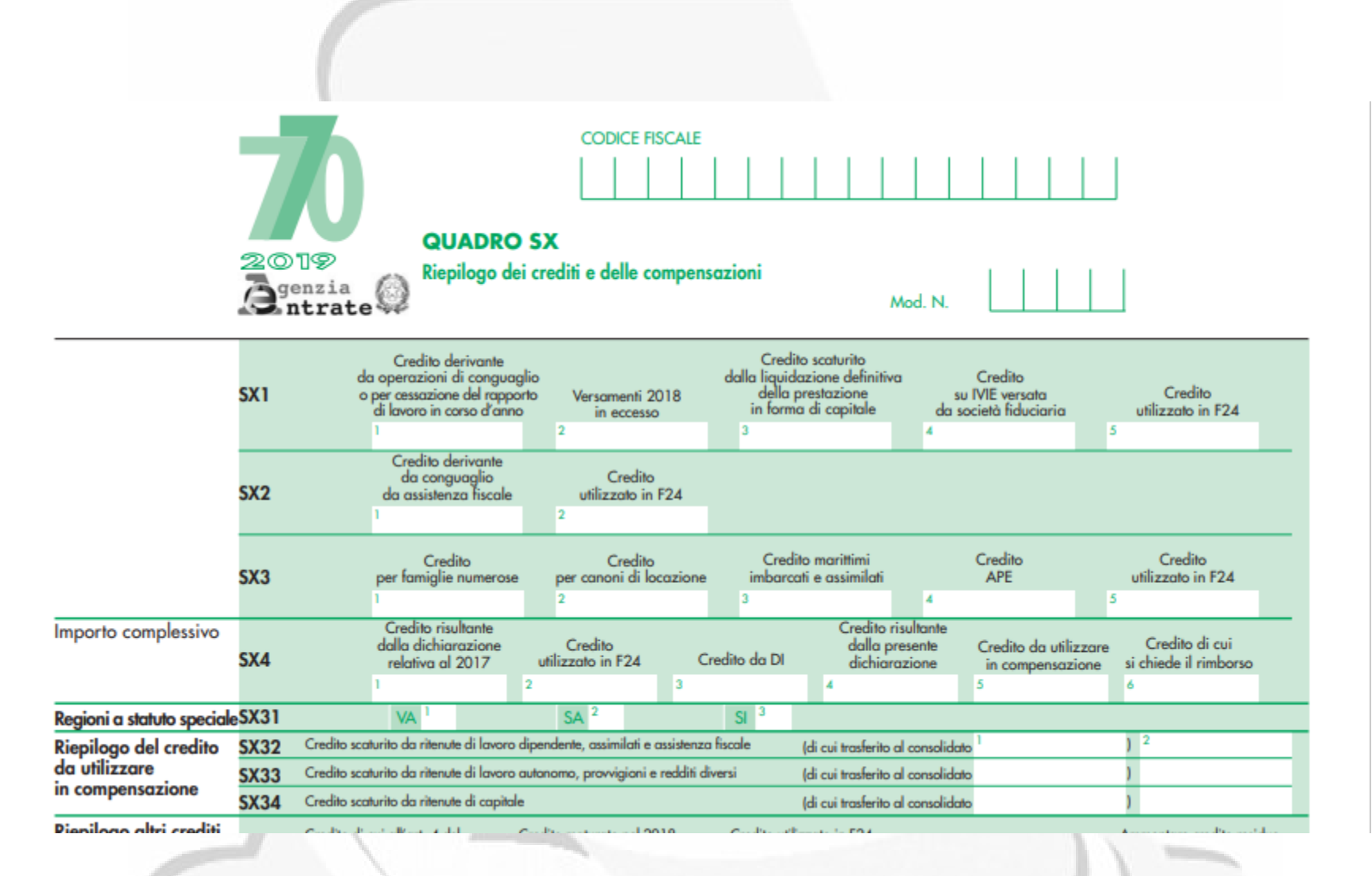
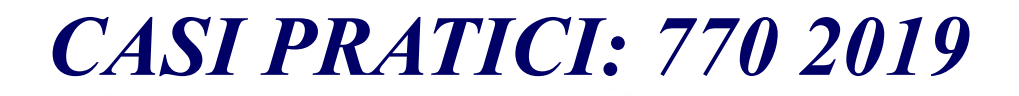

#### 770/2019

Prospetto delle variazioni del credito e/o del rimborso

Codice fiscale

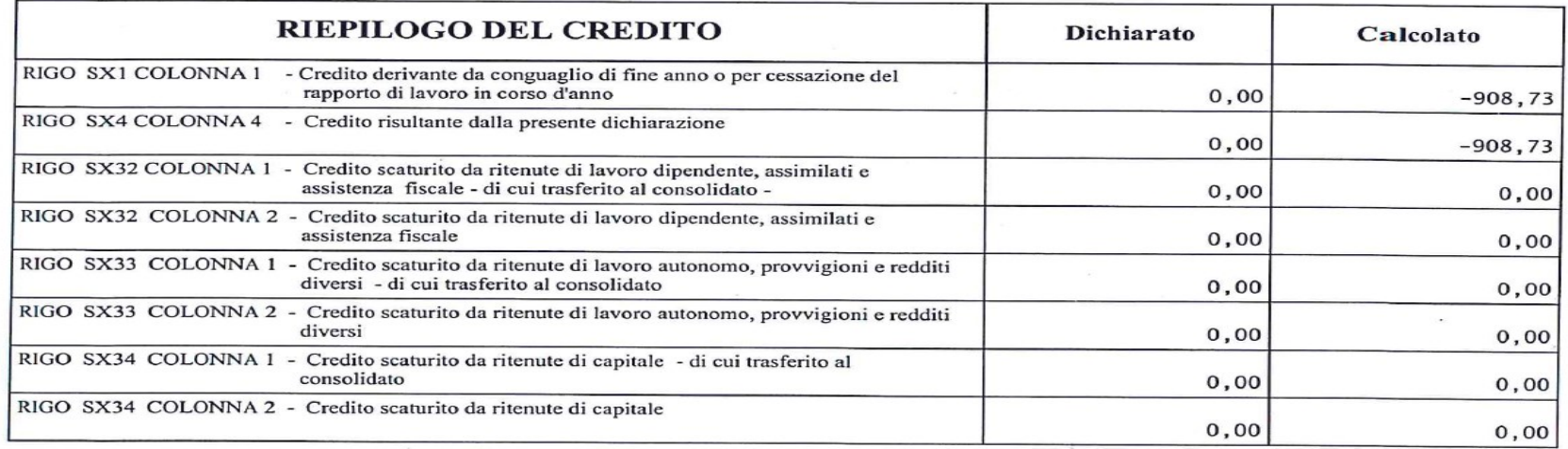

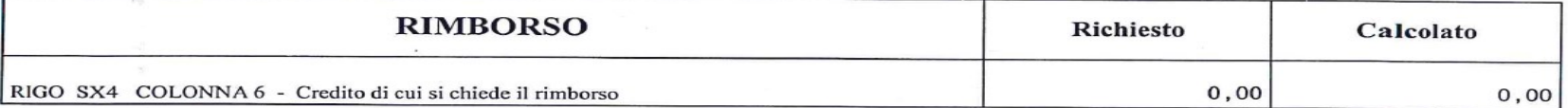

#### ESITO EMERSO DAL CONFRONTO TRA RITENUTE DELLE CU 2019 E RITENUTE INDICATE NEI RIGHI DEI MODULI DEL 770

# *CASI PRATICI: 770 2019*

**WE SHOP OF A STUFF** 

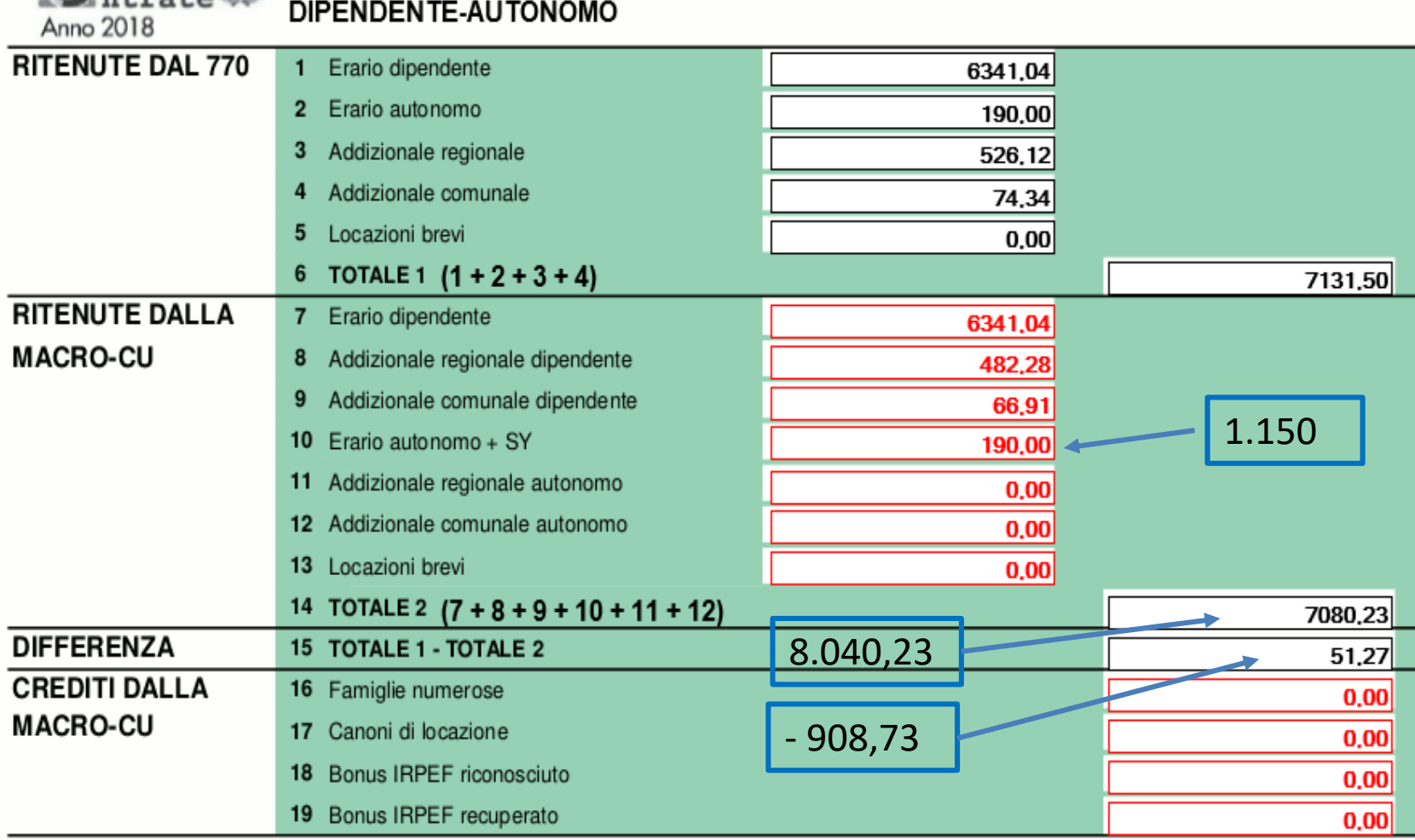

7,131,50 - 8.040,23 = - 908,73 Esito in SX 1 col.1

\* Nelle caselle blu sono indicate le correzioni da liquidazione centralizzata prima della regolarizzazione da parte dell'Ufficio

# *CASI PRATICI: 770 2019*

Frontespizio 770 lavoratori dipendenti

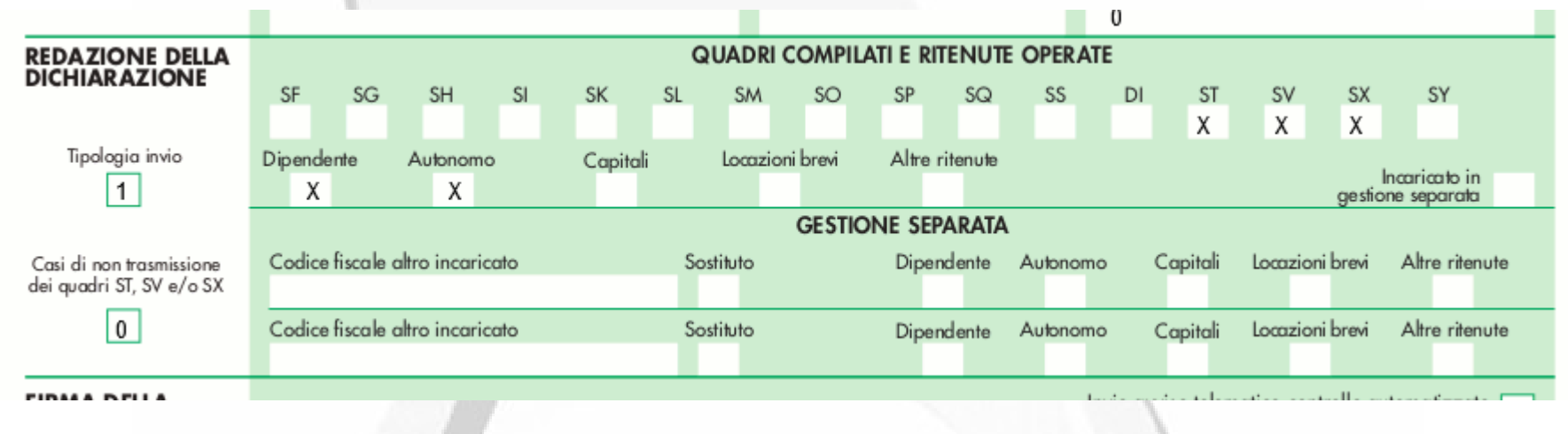

#### Frontespizio 770 lavoratori autonomi

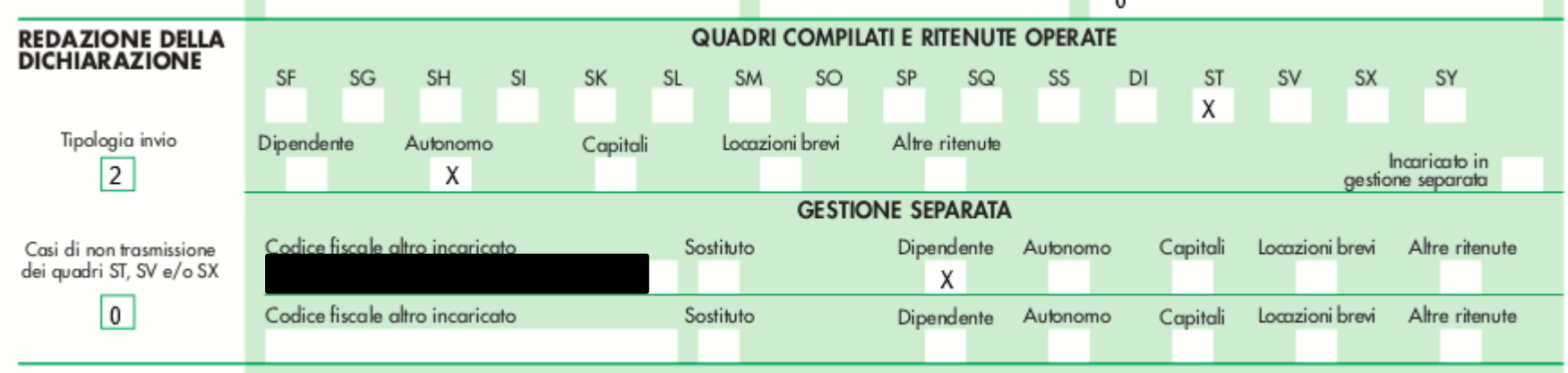

**EIDMA NEILA** 

Invio quairo telemotico controllo qutomotivado. E

# **CASI PRATICI: CASSETTO FISCALE**

#### Consultazioni

Anagrafica

Individuati 72 tributi a DEBITO relativi all'identifica

**Sezione ERARIO** 

effettuati a partire dal 1/1/2018 fino al 30/7/2018

Importi in  $\epsilon$ 

#### Dichiarazioni Fiscali

ISA / Studi di Settore

Crediti IVA / Agevolazioni utilizzabili

Comunicazioni

Rimborsi

Versamenti

Modello F24

Ricerche tributi F24 per versamento

Ricerche tributi F24 per riferimento

Ricerche tributi F24 abbinati

Ricerche quietanze F24

Dati del Registro

Cambia cliente

Chiudi il Cassetto F

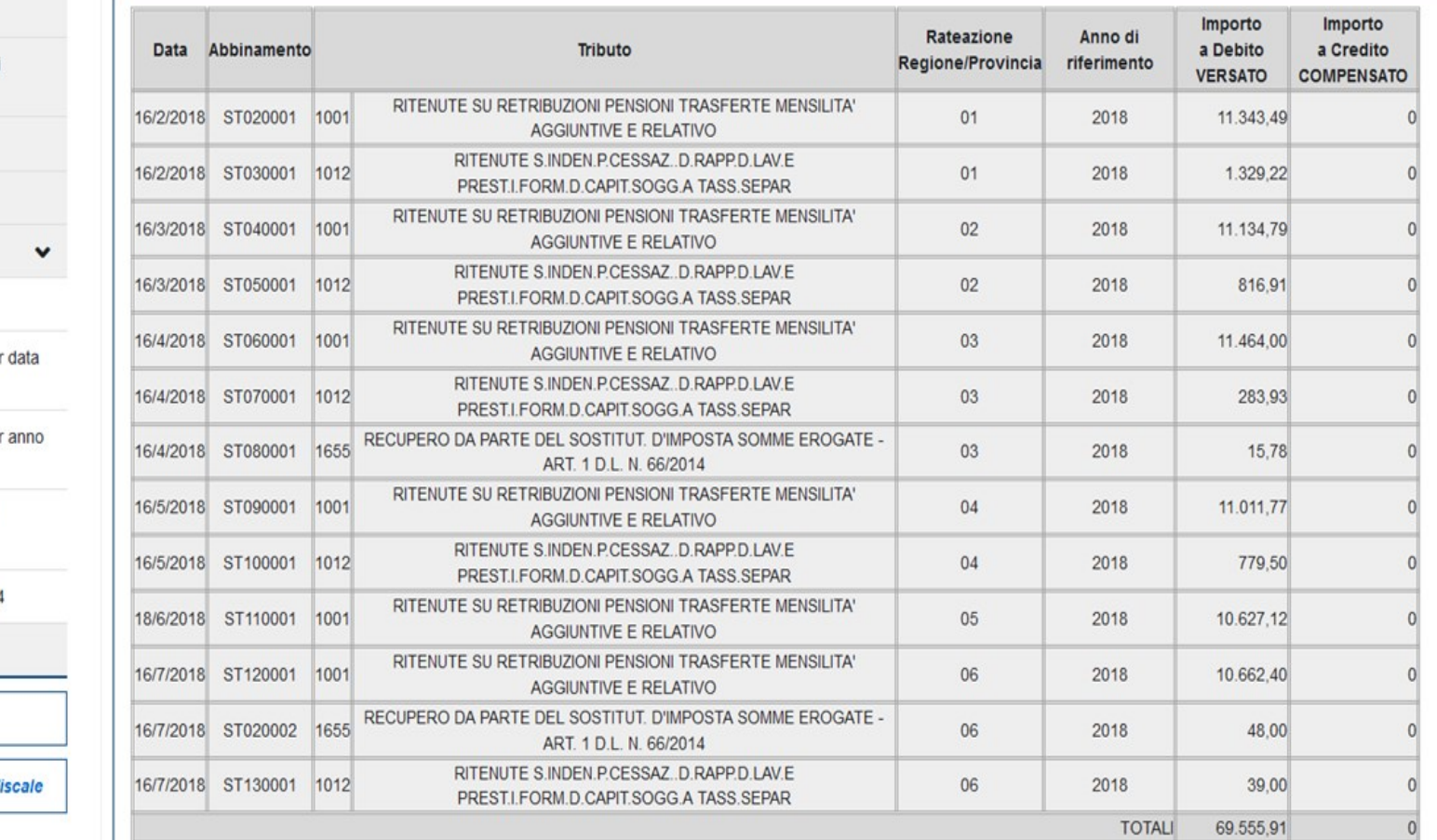

E' disponibile sul Cassetto fiscale, nella sezione Versamenti, una nuova linea che consente all'intermediario di visualizzare i versamenti abbinati al relativo modello 770 e di individuare, di conseguenza, l'eventuale mancato o non corretto abbinamento in sede di controllo automatizzato della dichiarazione di uno o più versamenti effettivamente eseguiti

## *ESEMPIO DI COMPILAZIONE IRAP 2020 PER ESONERO DAL SALDO circ.25 del 20/08/2020*

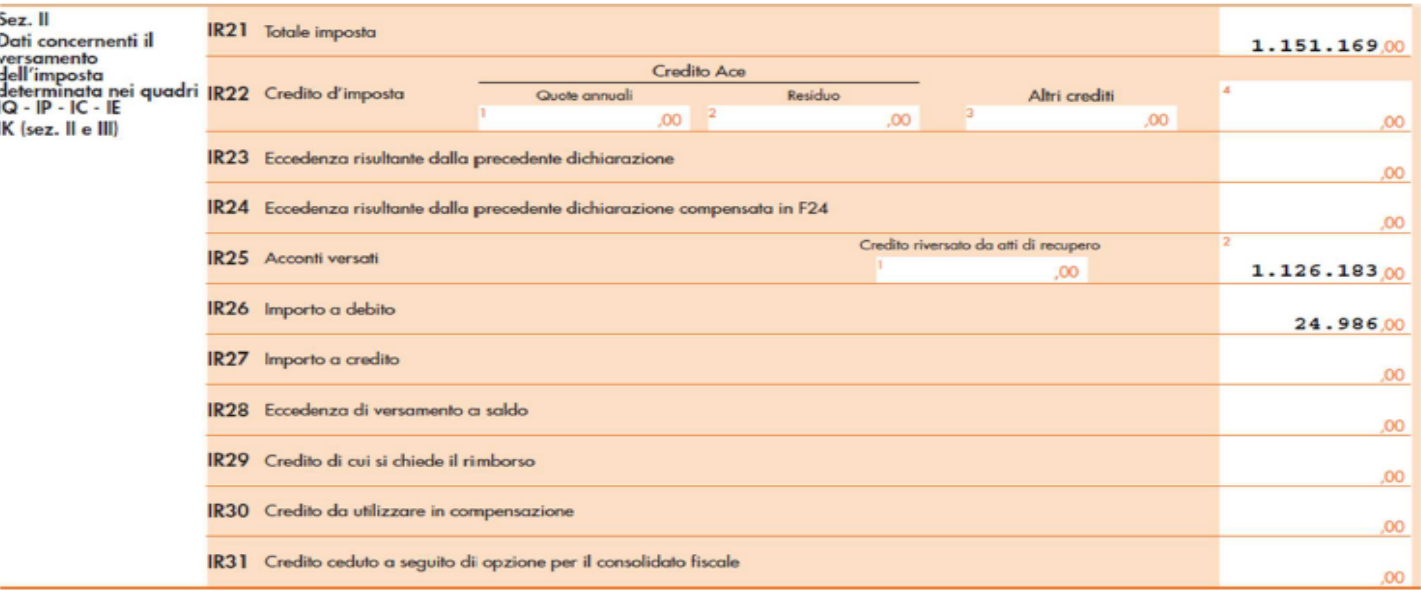

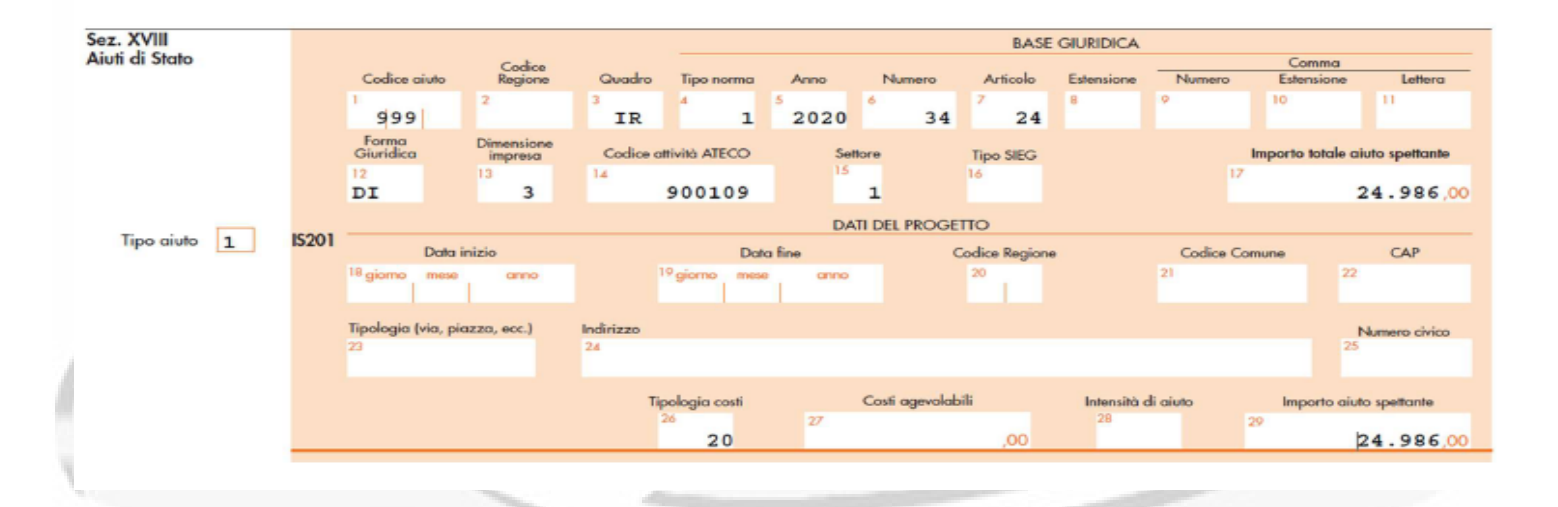

## *MANCATA COMPILAZIONE QUADRO IS*

La risoluzione n. 58 del 29 settembre 2021 ha, inoltre, chiarito che la mancata compilazione del quadro IS nella dichiarazione IRAP relativa al periodo d'imposta 2019 non pregiudica la fruizione del beneficio previsto dall'articolo 24 del decreto rilancio e può essere regolarizzata mediante presentazione di una dichiarazione integrativa, versando per l'errore commesso la sanzione di cui all'articolo 8, comma 1, del decreto legislativo 18 dicembre 1997, n. 471, definibile mediante l'istituto del ravvedimento operoso di cui all'articolo 13 del decreto legislativo 18 dicembre 1997,  $n.472.$ 

Pertanto, nel caso di ricevimento di comunicazioni di irregolarità dovute alla mancata compilazione del quadro IS, la richiesta di assistenza con CIVIS è preferibile presentarla qualche giorno dopo l'avvenuta presentazione della dichiarazione IRAP integrativa.

Ciò al fine di evitare il rigetto di pratiche Civis e la successiva ripresentazione delle richieste di annullamento tramite pec/mail, consegna documenti on line oppure in appuntamento.

# *CASI PATICI: IRAP 2020*

### Quadro presentato

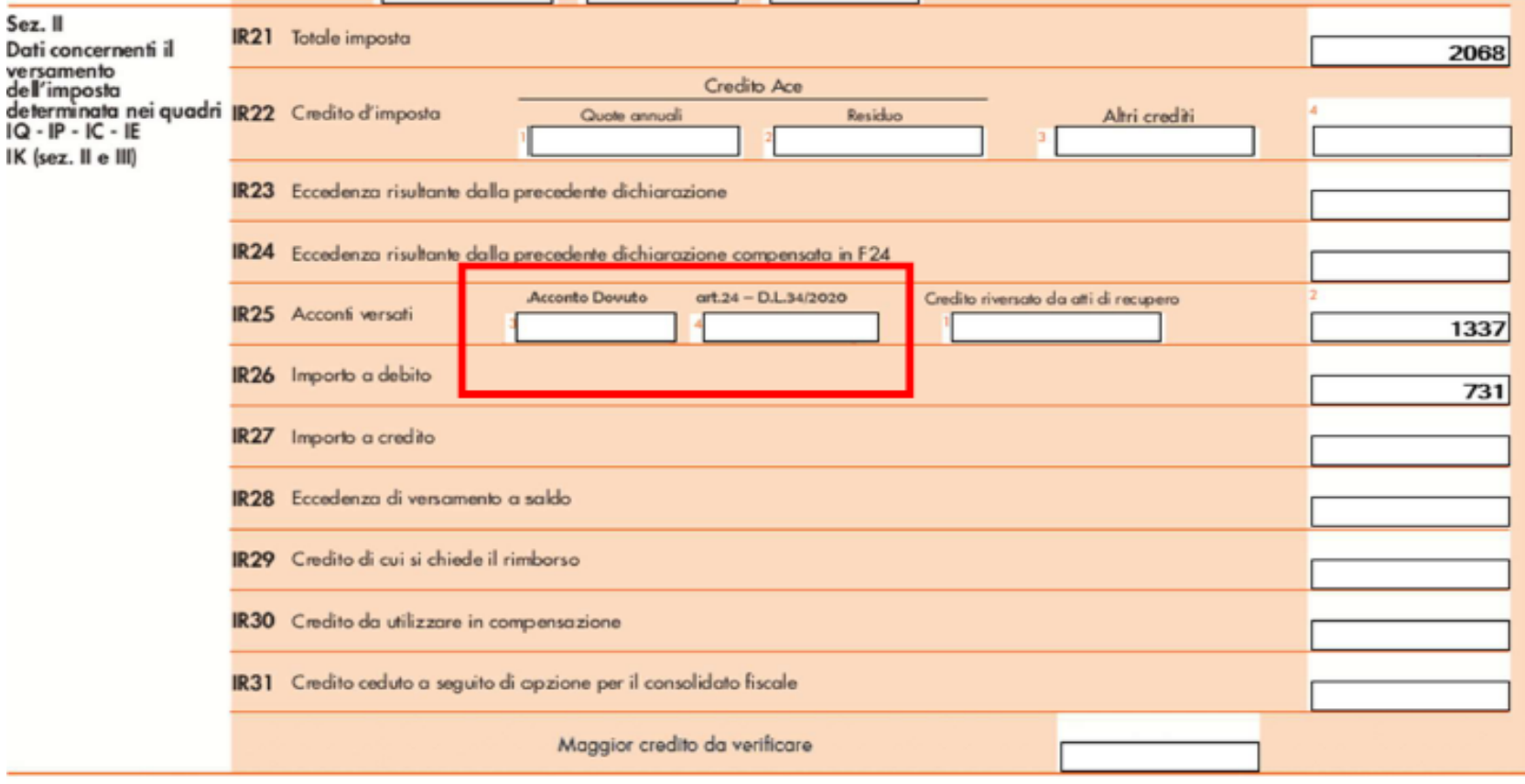

# *CASI PATICI: IRAP 2020*

## Quadro liquidato

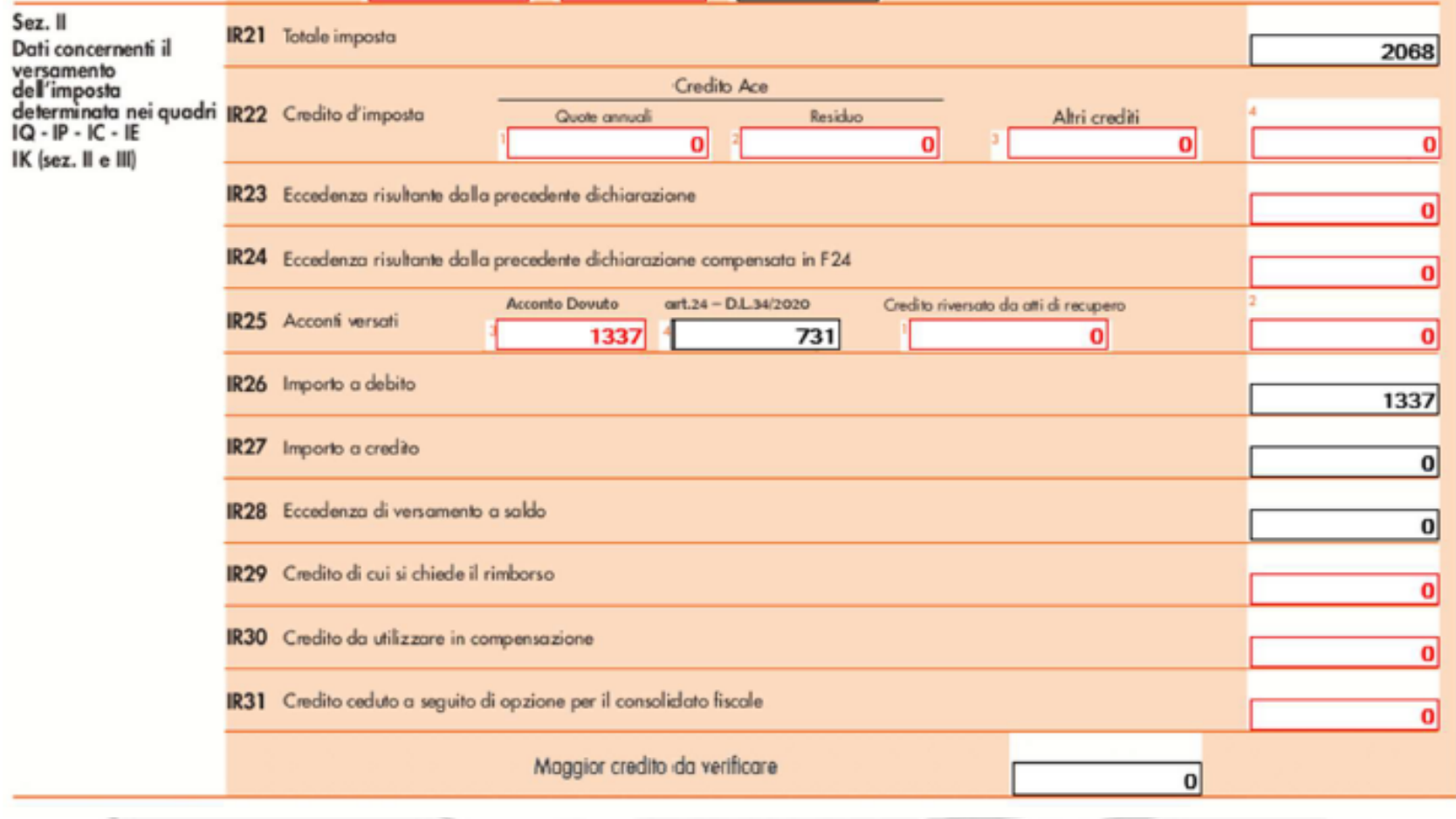

# *CASI PRATICI: IRAP 2020*

Per consentire al contribuente di comprendere la natura del suo debito IRAP nel prospetto di comunicazione è riportata l'informazione sotto evidenziata con l'asterisco.

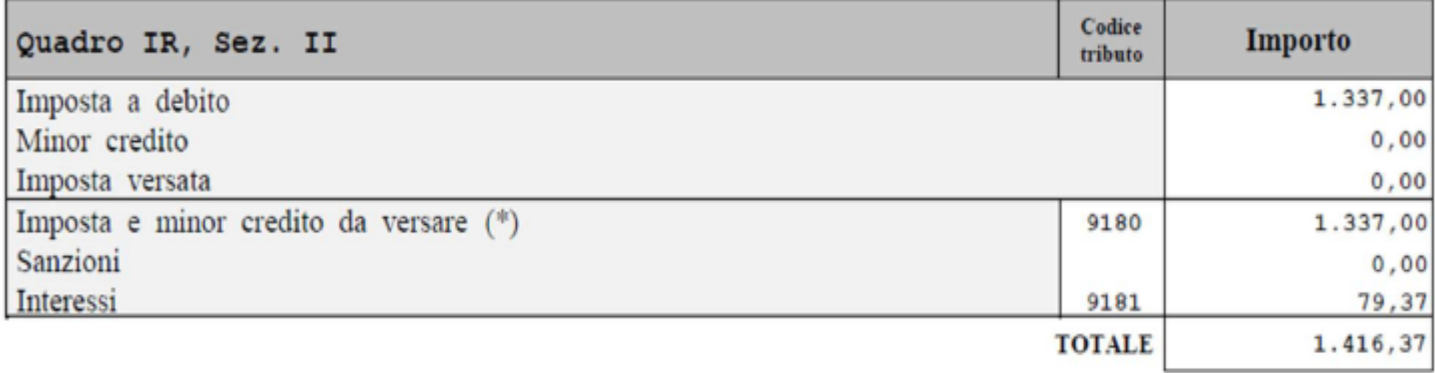

(\*) In caso di compilazione della sezione XVIII del quadro IS con indicazione dell'aiuto di Stato previsto dall'art. 24 del decreto-legge n. 34 del 2020 (esonero versamento saldo Irap), si precisa che le somme richieste a titolo d'imposta, indicate nel presente prospetto, si riferiscono esclusivamente ai minori acconti versati e/o alla maggiore imposta a debito risultante dal controllo automatizzato.

Si fa presente che l'esonero è relativo solo al saldo dovuto per il 2019 al netto degli acconti dovuti.

Le nostre procedure calcolano gli acconti confrontando il metodo storico con il previsionale e applicando quello più favorevole al contribuente.

Fermo restando che deve essere compilato correttamente il quadro IS

# **CASI PATICI: IRAP 2020**

Frontespizio

Variazioni

**Documenti Collegati** 

Variazioni -

...... Quadri IR IS

Dich. Presentata

Dich. Liquidata

Quadro IR modulo 1 - Ripartizione della base imponibile e dell?imposta e dati concernenti il versamento converti in  $E$ Importi in EURO dato Pervenuto dato Variato 2001 001 Codice regione 4 4 2001 002 Valore della produzione 19.405 19.405 005 Base imponibile 2001 19.405 19.405 2001 006 Codice Aliquota  $\mathbf{1}$  $\mathbf{1}$ 2001 007 Aliquota 4,970 4,970 2001 008 Imposta lorda 964 964 2001 011 Imposta netta 964 964 2021 001 Totale imposta 964 964 ₹023 001 Eccedenza risultante precedente dichiarazio. 836 836 2024 001 Eccedenza risultante precedente dichiar. F24 836 836 2025 002 Acconti Versati 454 454 2025 003 Acconto Dovuto 868! 2025 004 Art.24 - D.L.34/2020 96 ! **≀026** 001 Importo a debito 510 414 !

 $\triangle$  top

964 (IMPOSTA A DEBITO) – 868 (ACCONTI DOVUTI) = 96 (SALDO ESONERO)

# *CASI PRATICI: IRAP 2019*

#### Esempio di compilazione del rigo IR28

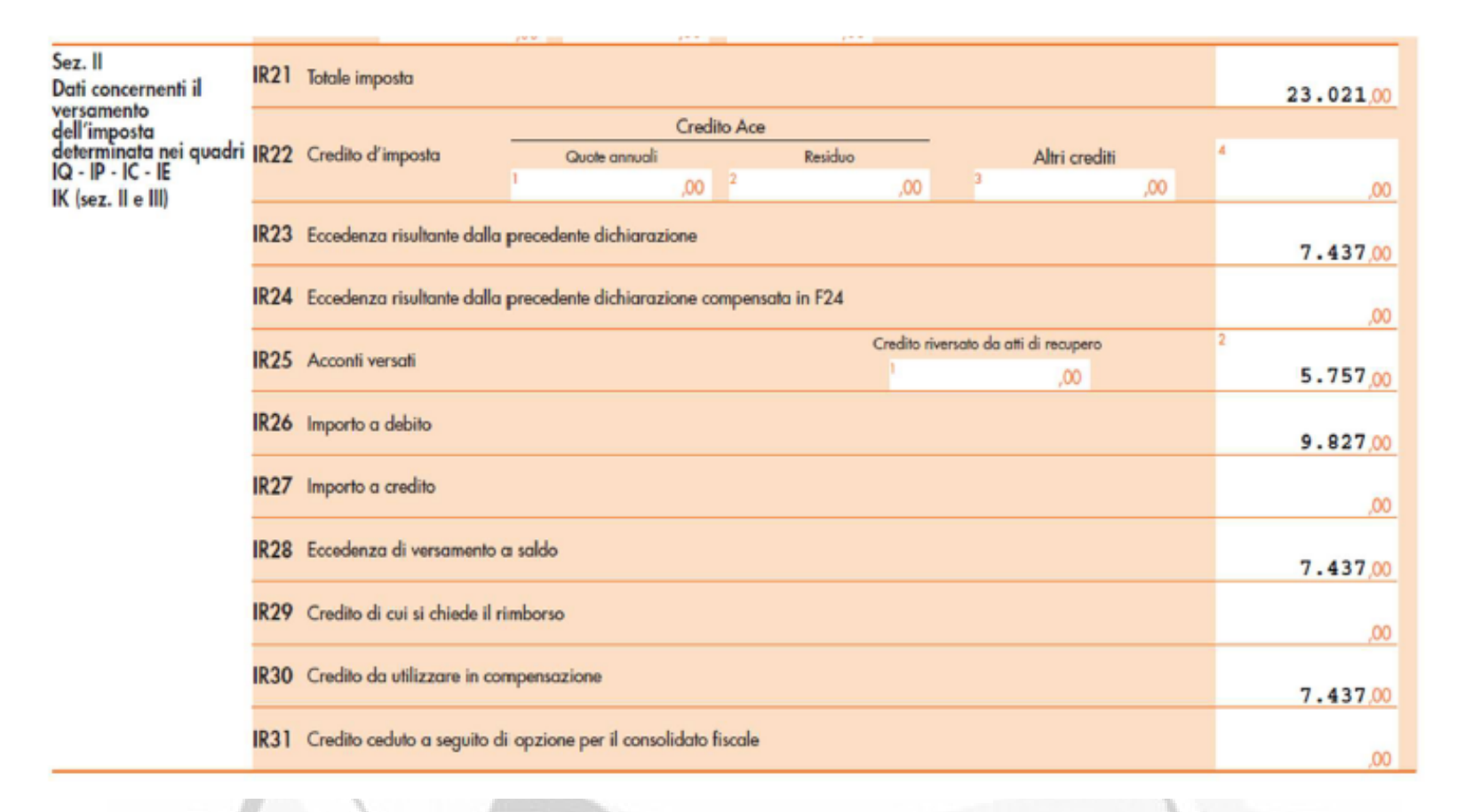

Beneficio massimo 23.021-5.757 = 17.264

*Delega all'utilizzo dei servizi di Fatturazione Elettronica e consultazione al Cassetto Fiscale*

- *1. Provvedimento del Direttore dell'Agenzia delle Entrate del 5 novembre 2018, prot. n. 291241/2018 «Modalità di conferimento/revoca delle deleghe per l'utilizzo dei servizi di Fatturazione elettronica»*
- *2. Provvedimento del Direttore dell'Agenzia delle Entrate del 29 luglio 2013, prot. n. 92558/2013 «Modalità di utilizzo del servizio di consultazione del "Cassetto fiscale delegato" da parte degli intermediari, di cui all'art. 3, comma 3 del decreto del Presidente della Repubblica 22 luglio 1998, n.322»*

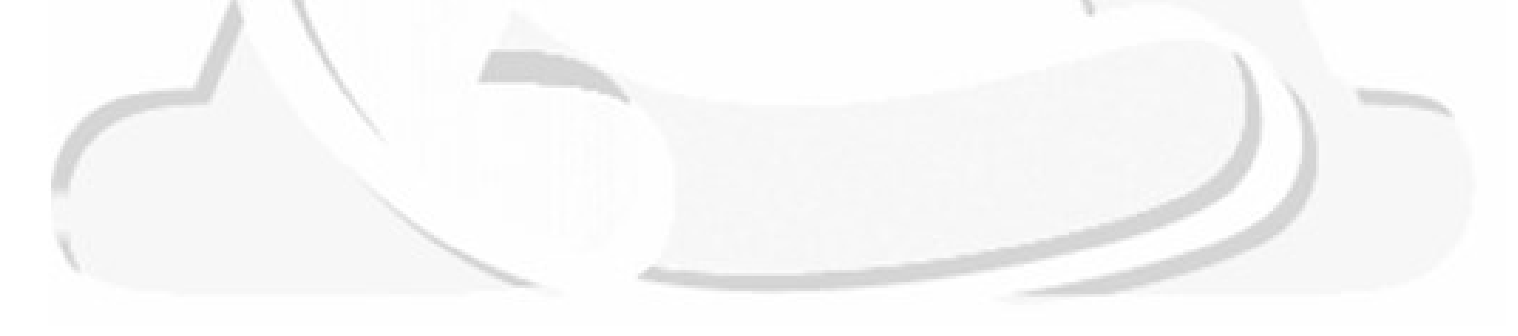

**Sono erogati attraverso il portale "Fatture e corrispettivi"**

- *1. Consultazione e acquisizione delle fatture elettroniche o dei loro duplicati informatici*
- *2. Consultazione dei dati rilevanti ai fini IVA*
- *3. Registrazione dell'indirizzo telematico*
- *4. Fatturazione elettronica e conservazione delle fatture elettroniche*
- *5. Accreditamento e censimento dispositivi*

 *La durata di ciascuna delega non può essere superiore a 2 anni e ogni servizio è delegabile fino a un massimo di 4 soggetti.*

- *I servizi di cui ai punti 1, 2 e 3 sono delegabili esclusivamente agli intermediari di cui all'art. 3, comma 3, del D.P.R. 322/1998.*
- *I servizi di cui ai punti 4 e 5 sono delegabili anche a favore di soggetti diversi dagli intermediari.*

**E' il contribuente che conferisce la delega ad un intermediario abilitato**

*dalla propria area riservata, da «Profilo Utente» si sceglie la voce «Deleghe», «Gestisci le tue Deleghe» e quindi «Gestione deleghe Fatture e Corrispettivi»*

#### Gestione deleghe Fatture e Corrispettivi

Funzionalità disponibili

Attraverso le sequenti funzionalità è possibile conferire o revocare delega all'utilizzo dei servizi previsti nell'ambito di Fatture e Corrispettivi:

- Inserisci una nuova delega
- « Revoca una delega inserita
- · Ricerca deleghe inserite

Per i soggetti diversi dalle persone fisiche (società, enti pubblici o privati, associazioni) la delega può essere conferita o revocata anche dal rappresentante legale/negoziale selezionando le seguenti operazioni:

- « Inserisci una nuova delega (rappresentante legale/negoziale)
- Revoca una delega inserita (rappresentante legale/negoziale)

Informazioni

- O Consultazione e acquisizione delle fatture elettroniche o dei loro duplicati informatici
- Consultazione dei dati rilevanti ai fini IVA
- Registrazione dell'indirizzo telematico
- O Fatturazione elettronica e conservazione delle fatture elettroniche
- Accreditamento e censimento dispositivi

### Inserimento nuova delega

#### Dati della delega

N.B.: I campi contrassegnati con \* sono obbligatori.

Tipo di servizio \*:

□ Consultazione e acquisizione delle fatture elettroniche o dei loro duplicati informatici

□ Consultazione dei dati rilevanti ai fini IVA

Registrazione dell'indirizzo telematico

□ Fatturazione elettronica e conservazione delle fatture elettroniche

□ Accreditamento e censimento dispositivi

Codice fiscale del soggetto da delegare \*:

Data di inizio della delega \*:

14/06/2022

#### Data di fine della delega \*:

14/06/2024

#### Informazioni

I seguenti servizi possono essere delegati esclusivamente agli intermediari, ex art. 3, comma 3, del d.P.R. n. 322/98:

- . Consultazione e acquisizione delle fatture elettroniche o dei loro duplicati informatici
- Consultazioni dei dati rilevanti ai fini IVA
- « Registrazione dell'indirizzo telematico

I servizi di:

- « Fatturazione elettronica e conservazione delle fatture elettroniche
- « Accreditamento e censimento dispositivi

possono essere delegati a qualunque soggetto. Per ciascun servizio possono essere delegati fino a un massimo di 4 soggetti.

Oltre al codice fiscale del soggetto da delegare è necessario indicare la data di inizio e fine validità della delega che non può essere superiore a due anni.

Per visualizzare le deleghe conferite clicca qui.

 *presentando l'apposito modulo in un qualsiasi ufficio dell'Agenzia delle Entrate o incaricando con procura speciale un altro soggetto per la presentazione del modulo*

*E' stato aggiornato il modulo di conferimento/revoca, aggiungendo due nuove sezioni:*

- *una dedicata all'indicazione dei dati del procuratore speciale*
- *l'altra riservata all'autentica della firma, nei casi previsti, con l'eventuale indicazione della tipologia di soggetto autorizzato a farla (ex articolo 63 del D.P.R. 600/73)*

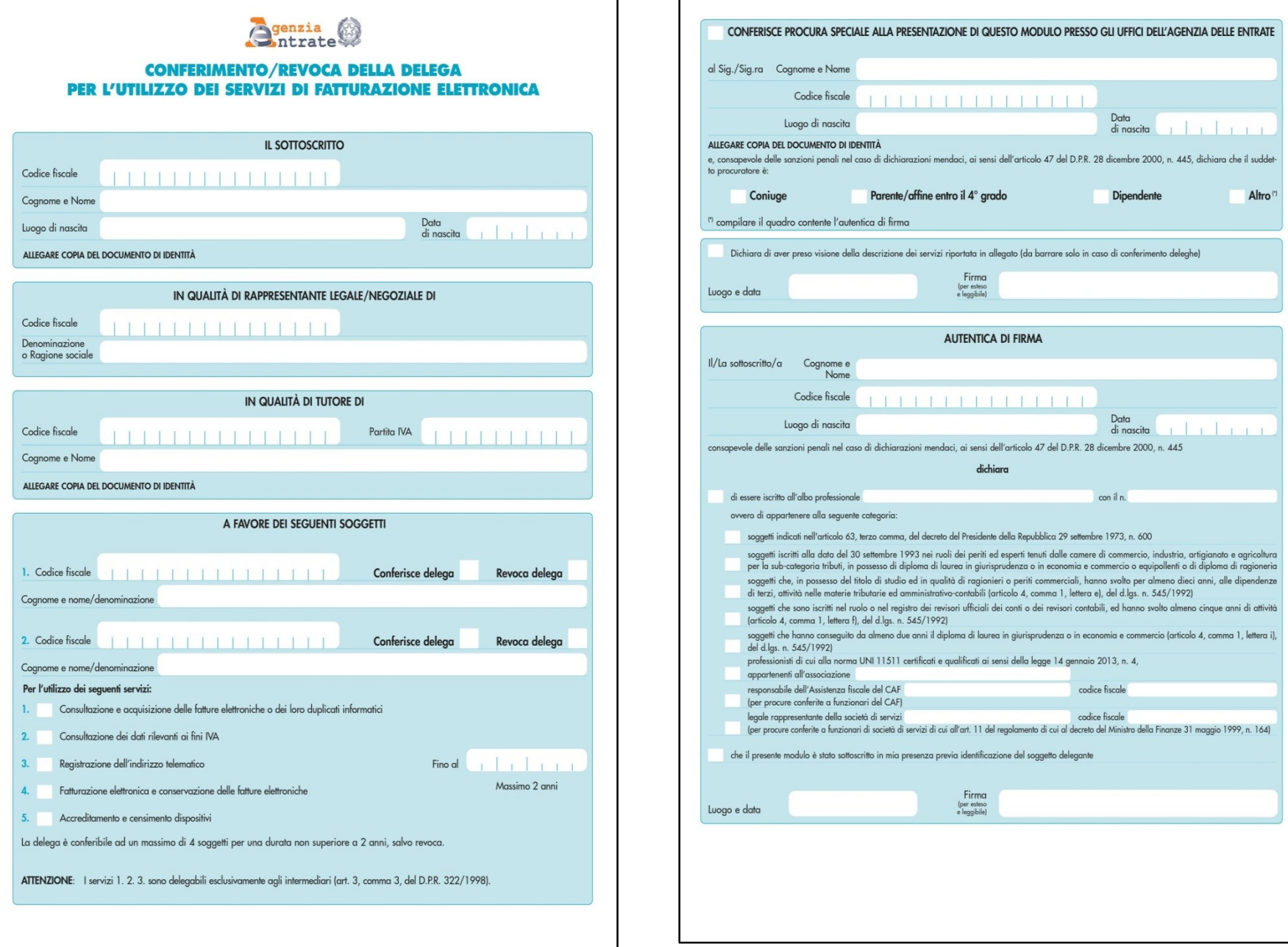

*consegnando il modulo direttamente all'intermediario abilitato che richiede l'attivazione della delega:*

- *utilizzando il servizio reso disponibile nella propria area riservata*
- *presentando il modulo in ufficio (residuale)*

*Punto 4.7 del Provvedimento del 5 novembre 2018: ( Nel caso di soggetti deleganti per i quali non risulta presentata una dichiarazione IVA nell'anno solare antecedente a quello di conferimento/revoca della delega, l'invio del modulo di cui al punto 2.1 è effettuato con le modalità di cui ai punti 4.1 e 4.2.)*

### **Attivazione da parte dell'intermediario delegato che utilizza l'area riservata**

*L'intermediario delegato, al quale è stato consegnato il modulo di conferimento delega, può richiederne l'attivazione comunicando i dati essenziali attraverso:*

- *un servizio "massivo", tramite l'invio di un file sul canale Entratel*
- *un servizio "puntuale", disponibile nella propria area riservata*

*In entrambi i casi dovrà fornire degli elementi di riscontro riferiti alla dichiarazione IVA presentata dal delegante nell'anno precedente (volume d'affari, IVA a credito/debito)*

### **Attivazione da parte dell'intermediario delegato che utilizza l'area riservata**

*La Risoluzione n. 62/E della Divisione Servizi dell'Agenzia delle Entrate sottolinea l'opportunità di presentare le deleghe all'utilizzo dei servizi di Fatturazione elettronica attraverso i servizi resi disponibili dall'Agenzia delle Entrate, con modalità "massiva" o "puntuale", secondo quanto previsto dal punto 4.3 del provvedimento del 5 novembre 2018, prot. n. 291241/2018.*

*Tali servizi consentono l'attivazione automatica della delega in esito alla positiva verifica degli elementi di riscontro indicati, desumibili dalla dichiarazione IVA del delegante.*

#### **PORTALE FATTURE E CORRISPETTVI DELEGHE - INVIO PUNTUALE**

**谷 Home 2** Inserisci ∨  $\equiv$  Gestisci  $\vee$ 

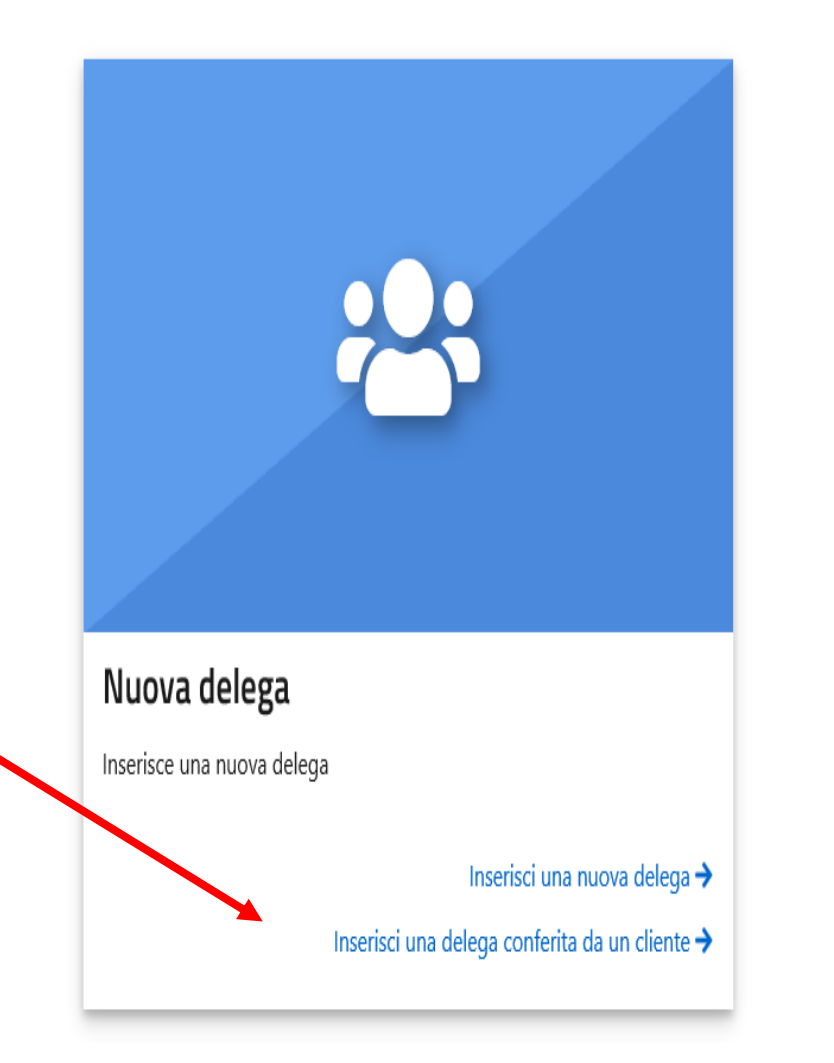

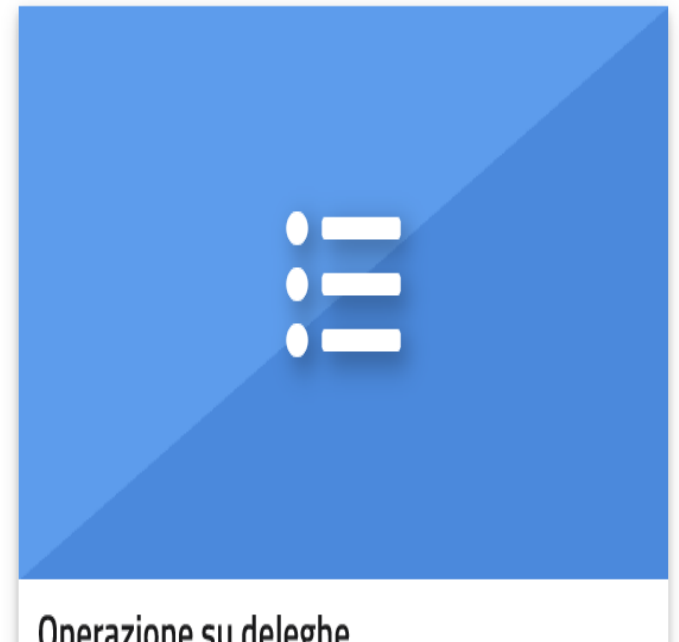

#### Operazione su deleghe

Visualizza, modifica e revoca le deleghe inserite

Gestisci le deleghe inserite →

Gestisci le deleghe conferite da un cliente →

### PORTALE *FATTURE E CORRISPETTVI* **ACCESSO AL PORTALE F&C CON DELEGA INVIO MASSIVO**

Comunicazioni / Deleghe servizi online - Fatturazione elettronica / Deleghe servizi online - Fatturazione elettronica - Che cos'è i trovi in: Home / Schede /

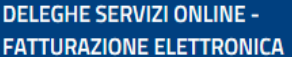

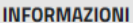

Che cos'è

Normativa e prassi

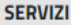

Software di compilazione

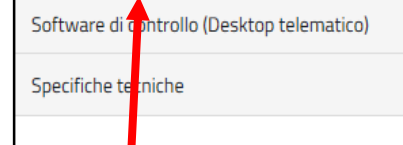

#### Deleghe servizi online - Fatturazione elettronica - Che cos'è

Gli intermediari abilitati possono utilizzare i servizi di fatturazione elettronica, resi disponibili attraverso il portale Fatture e corrispettivi, per conto dei propri clienti (operatori economici) che abbiano conferito loro una specifica delega.

Sono delegabili i seguenti servizi (consulta qui la descrizione - pdf):

- 1. Consultazione e acquisizione delle fatture elettroniche o dei loro duplicati informatici
- 2. Consultazione dei dati rilevanti ai fini IVA
- 3. Registrazione dell'indirizzo telematico
- 4. Fatturazione elettronica e conservazione delle fatture elettroniche
- 5. Accreditamento e censimento dispositivi

La durata di ciascuna delega non può essere superiore a 2 anni e ogni servizio è delegabile fino a un massimo di 4 soggetti. I servizi 4 e 5 sono delegabili anche a favore di soggetti diversi dagli intermediari.

L'operatore economico può conferire la delega:

- a. attraverso le specifiche funzionalità rese disponibili nella propria area riservata del sito internet dell'Agenzia delle entrate o presentando l'apposito modulo pdf in un qualsiasi ufficio dell'Agenzia delle Entrate, eventualmente incaricando un altro soggetto mediante conferimento di apposita procura speciale,
- b. consegnando il modulo pdf, compilato e sottoscritto, unitamente agli importi relativi al "volume d'affari" e "IVA a credito/debito" riportati nella dichiarazione IVA presentata nell'anno precedente, direttamente all'intermediario delegato che può richiedere l'attivazione della delega:
	- i. utilizzando il servizio reso disponibile nella propria area riservata del sito internet dell'Agenzia delle entrate,
	- ii. inviando una comunicazione predisposta in accordo specifiche tecniche pdf.

Con le stesse modalità, a eccezione di quella indicata al punto b.ii, possono essere revocate deleghe già conferite.

#### <sup>%</sup> Link correlati

Area tematica Fatturazione elettronica

## **PORTALE** *FATTURE E CORRISPETTVI ACCESSO AL PORTALE F&C CON DELEGA*

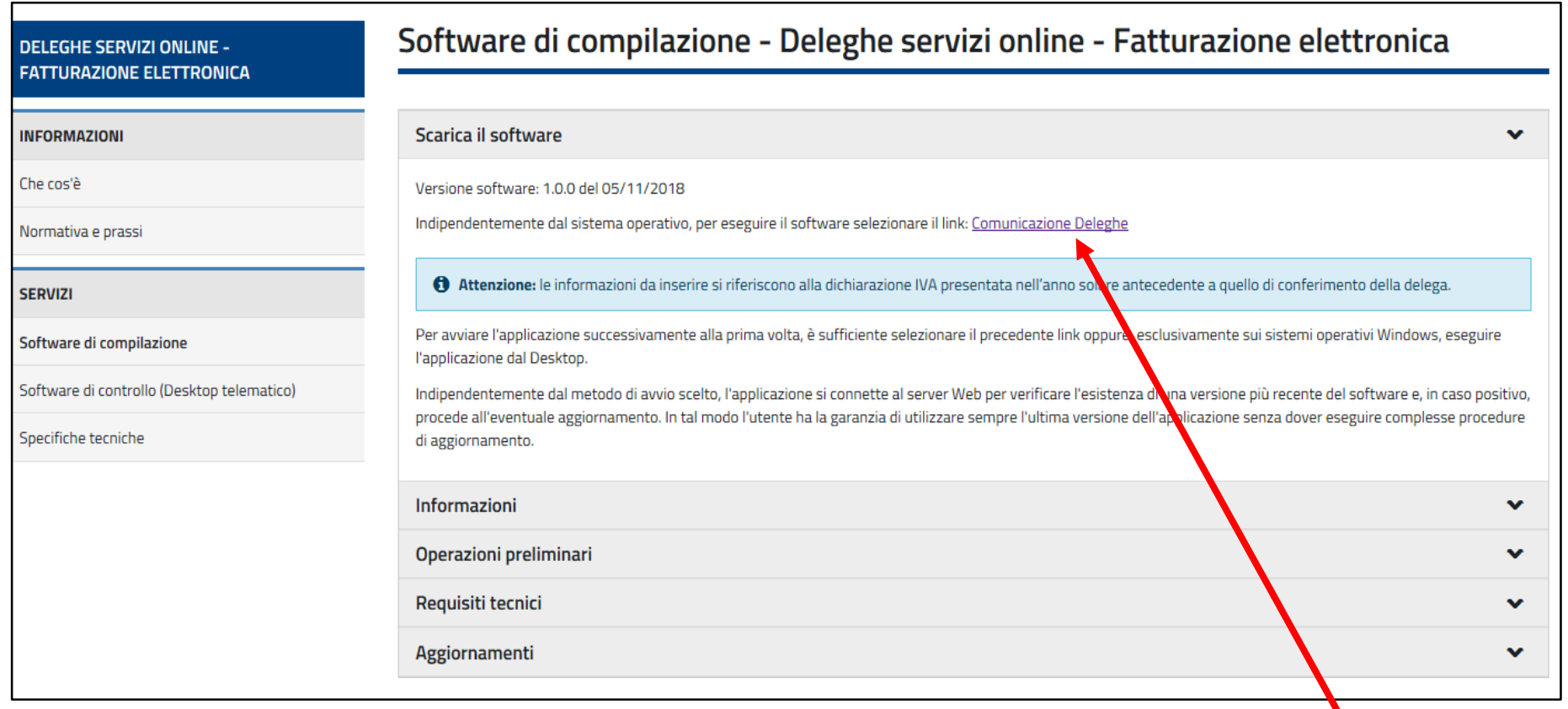

## **PORTALE** *FATTURE E CORRISPETTVI ACCESSO AL PORTALE F&C CON DELEGA*

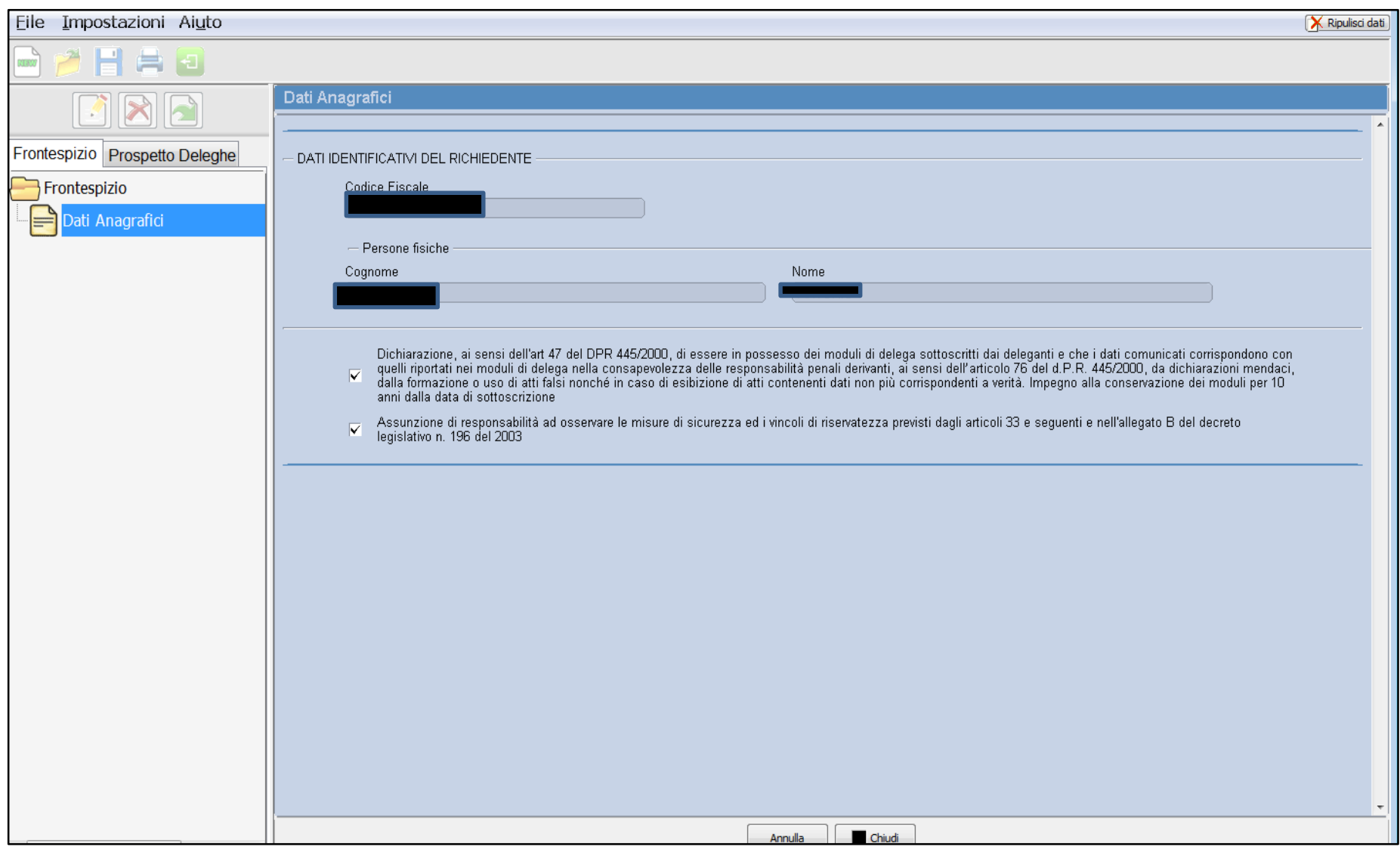

## **PORTALE** *FATTURE E CORRISPETTVI ACCESSO AL PORTALE F&C CON DELEGA*

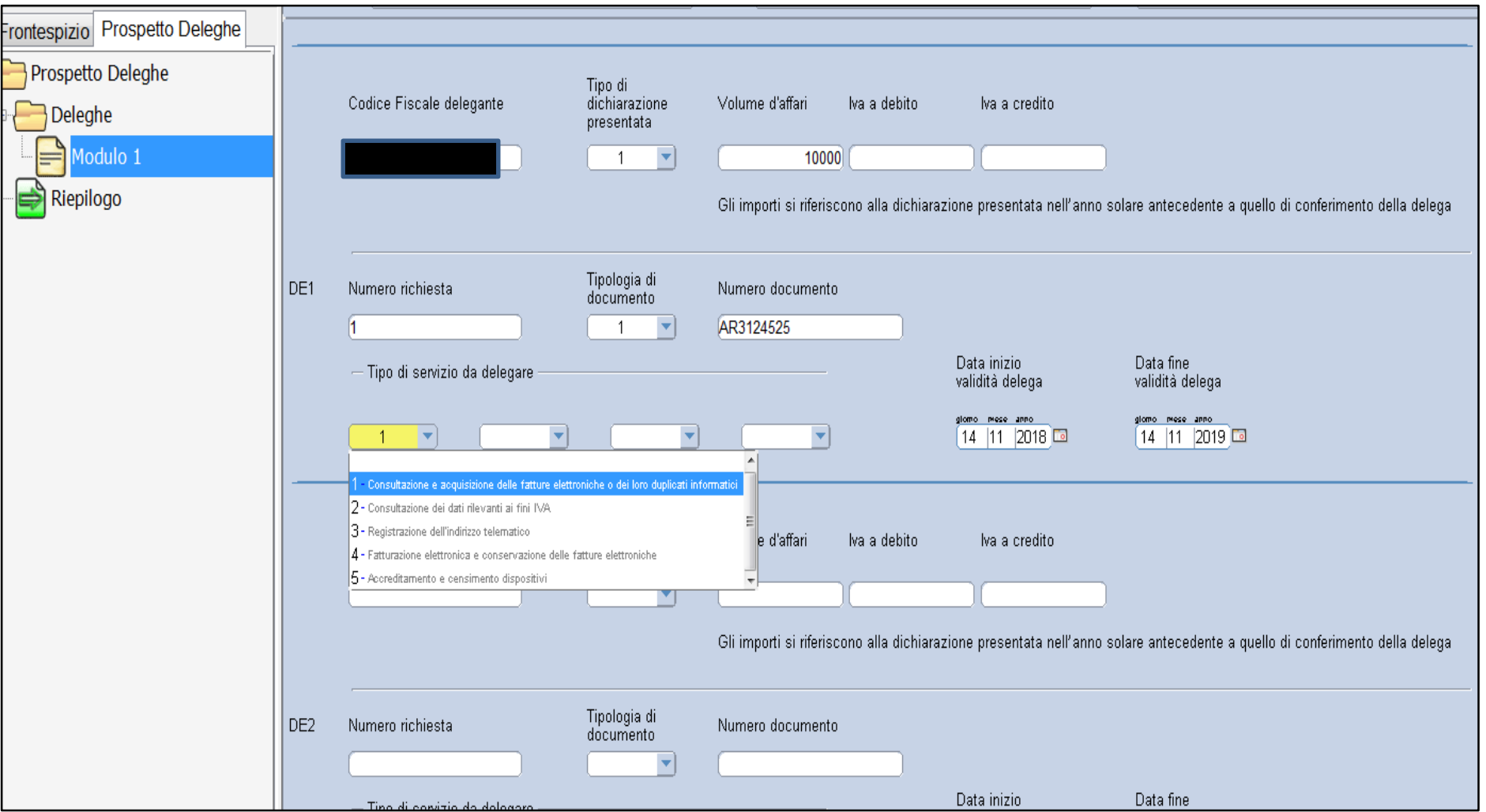

### **Attivazione da parte dell'intermediario delegato che inoltra il modulo in ufficio**

*Solo nei casi in cui non sia possibile fornire i richiamati elementi di riscontro (ad esempio perché nell'anno precedente non è stata presentata la dichiarazione IVA), resta ferma la possibilità, per i soggetti che possono autenticare la sottoscrizione della delega ai sensi dell'articolo 63 del decreto del Presidente della Repubblica 29 settembre 1973, n. 600, di trasmettere tramite posta elettronica certificata, per ciascun soggetto delegato, un file firmato digitalmente contenente:*

### **Attivazione da parte dell'intermediario delegato che inoltra il modulo in ufficio**

- *le copie delle deleghe cartacee debitamente compilate e sottoscritte e dei documenti di identità dei deleganti*
- *un prospetto contenente gli elementi essenziali delle deleghe conferite, predisposto secondo lo schema e le istruzioni previste dal provvedimento del 5 novembre 2018*
- *una dichiarazione sostitutiva resa ai sensi dell'articolo 47 del decreto del Presidente della Repubblica 28 dicembre 2000, n. 445, con cui l'intermediario attesta di aver ricevuto specifica procura alla presentazione dei moduli, la rispondenza di quanto riportato nel file con quanto indicato nei moduli stessi e l'impegno a conservare gli originali dei moduli per 10 anni dalla data della loro sottoscrizione, al fine di consentire gli opportuni controlli da parte dell'Agenzia.*

## **La delega**

#### **Invio tramite PEC**

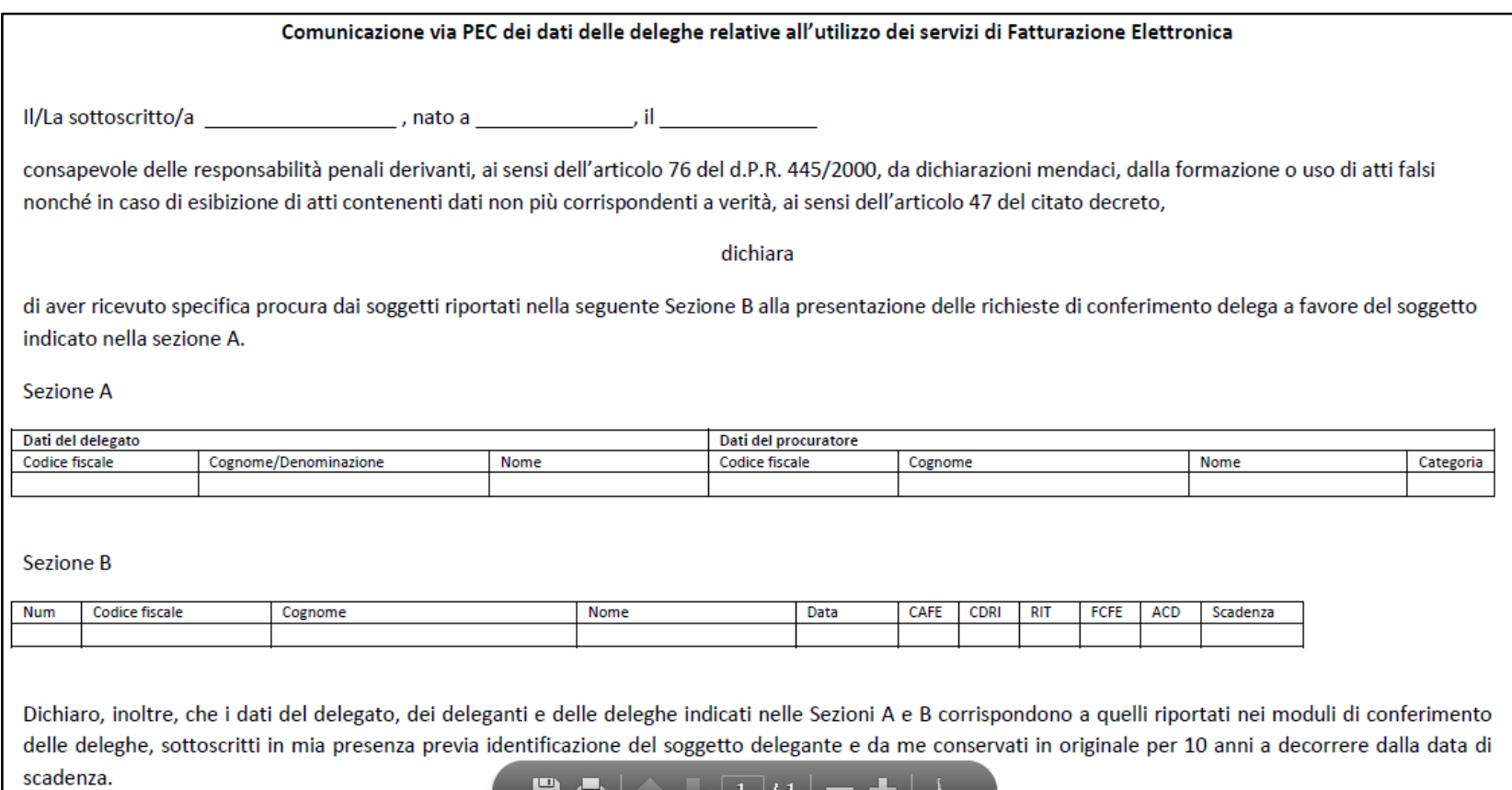

## **La delega**

#### **Invio tramite PEC**

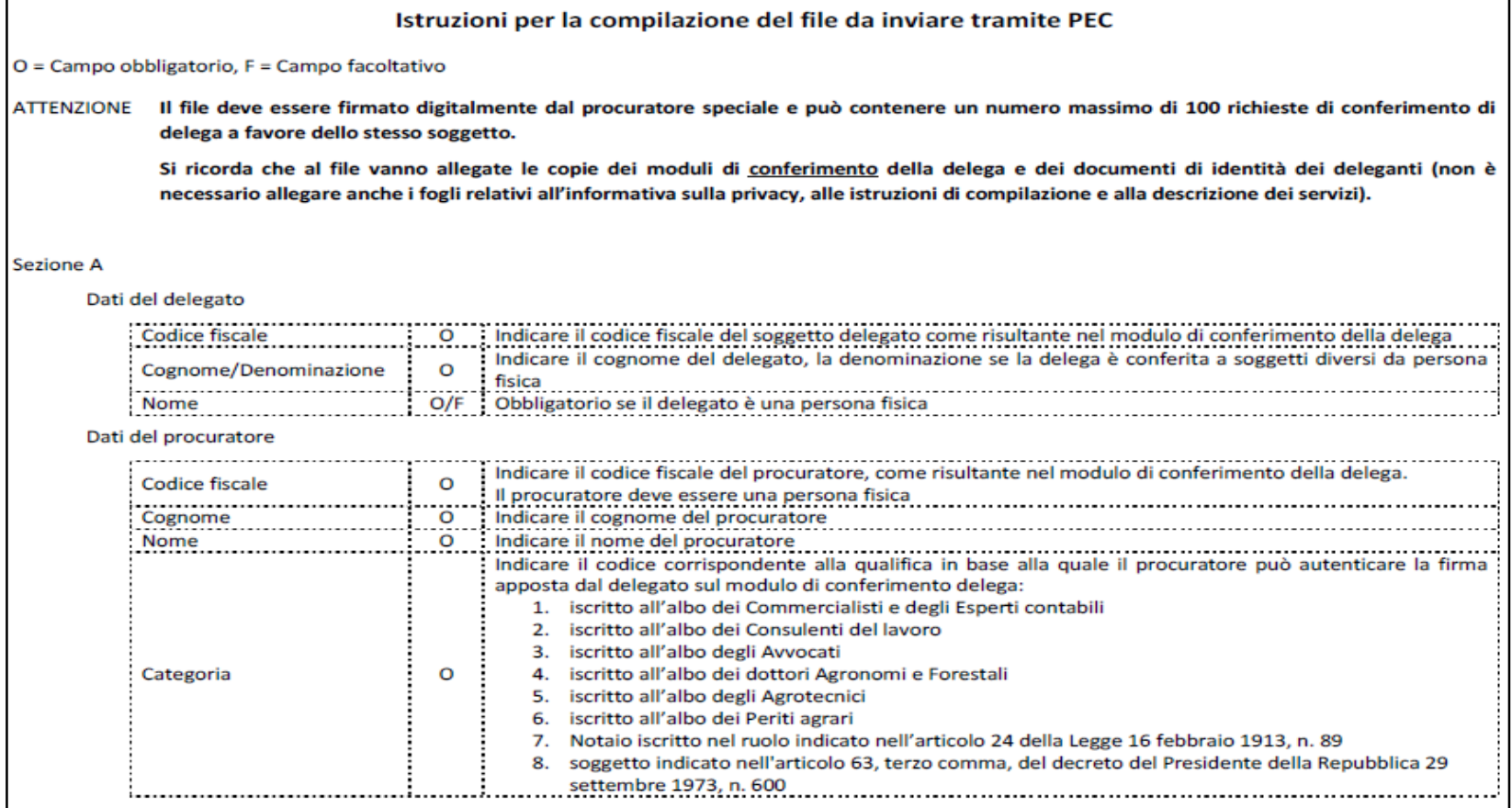

## **La delega**

#### **Invio tramite PEC**

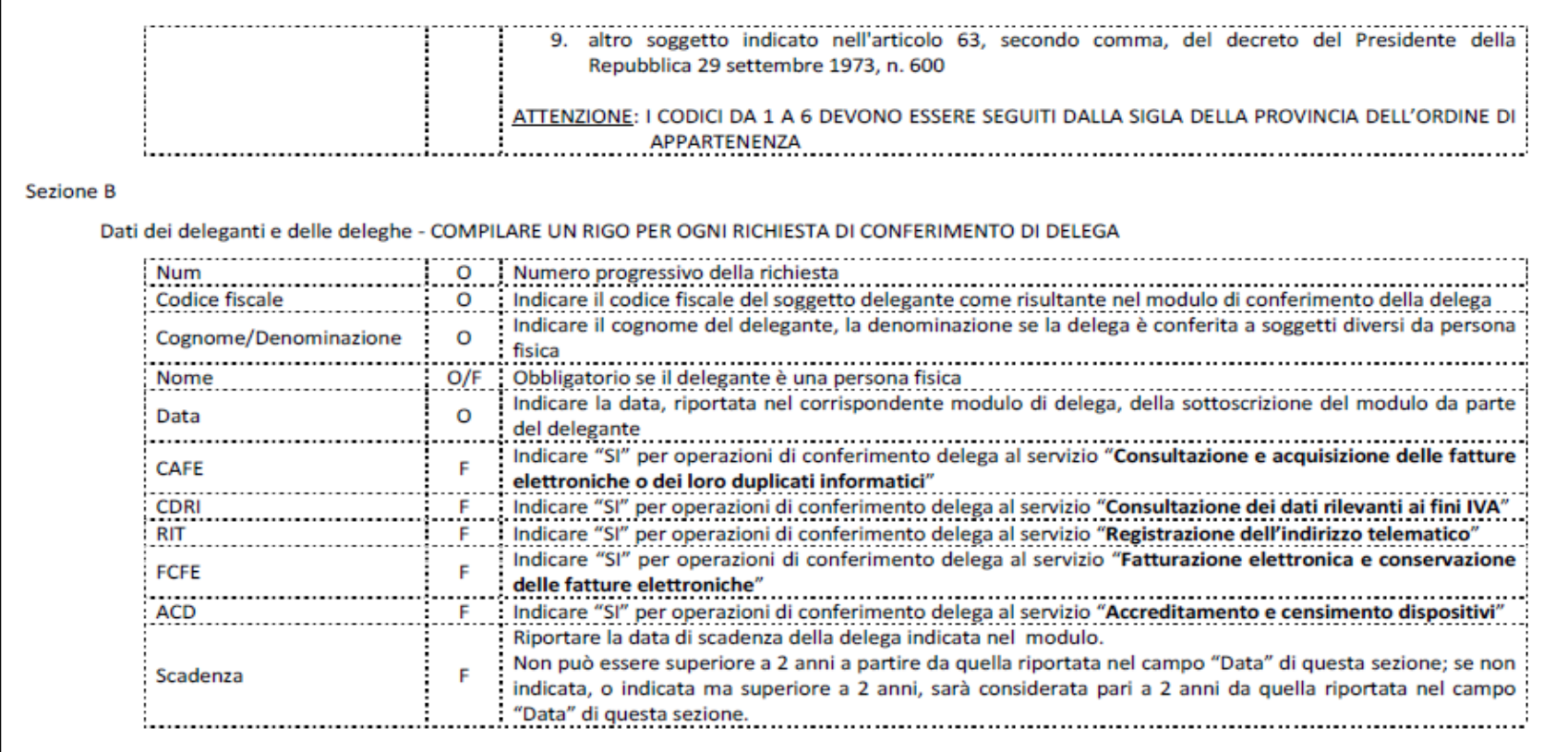

**Attivazione da parte dell'intermediario delegato che inoltra il modulo in ufficio**

*In caso di utilizzo di tale modalità di trasmissione delle deleghe, che richiama sostanzialmente quanto previsto dal punto 4.8 del menzionato provvedimento del 5 novembre 2018, il file firmato digitalmente va inviato all'indirizzo di posta elettronica certificata della Direzione Provinciale dell'Agenzia delle Entrate competente in ragione del domicilio fiscale dell'intermediario.*

# *Delega/revoca al cassetto fiscale*

*Il cassetto fiscale è il servizio che consente la consultazione delle proprie informazioni fiscali, come:*

- *dati anagrafici*
- *dati delle dichiarazioni fiscali*
- *dati dei rimborsi*
- *dati dei versamenti effettuati tramite modello F24 e F23*
- *atti del registro (dati patrimoniali)*
- *dati e informazioni relativi agli studi di settore e agli indicatori sintetici di affidabilità fiscale (Isa)*
- *le informazioni sul proprio stato di iscrizione al Vies.*

*Delega/revoca al cassetto fiscale*

*Per accedere al Cassetto fiscale il contribuente deve essere in possesso di una Identità Digitale (SPID, CIE o CNS) oppure delle credenziali rilasciate dall'Agenzia.*

*Il contribuente può delegare la consultazione del proprio cassetto fiscale agli intermediari abilitati fino a un massimo di due.*

*Come?*

## *Delega/revoca al cassetto fiscale*

 *comunicando online all'Agenzia i dati della delega, con le funzionalità rese disponibili nell'area autenticata di ciascun utente abilitato al servizio Entratel o al servizio Fisconline;*

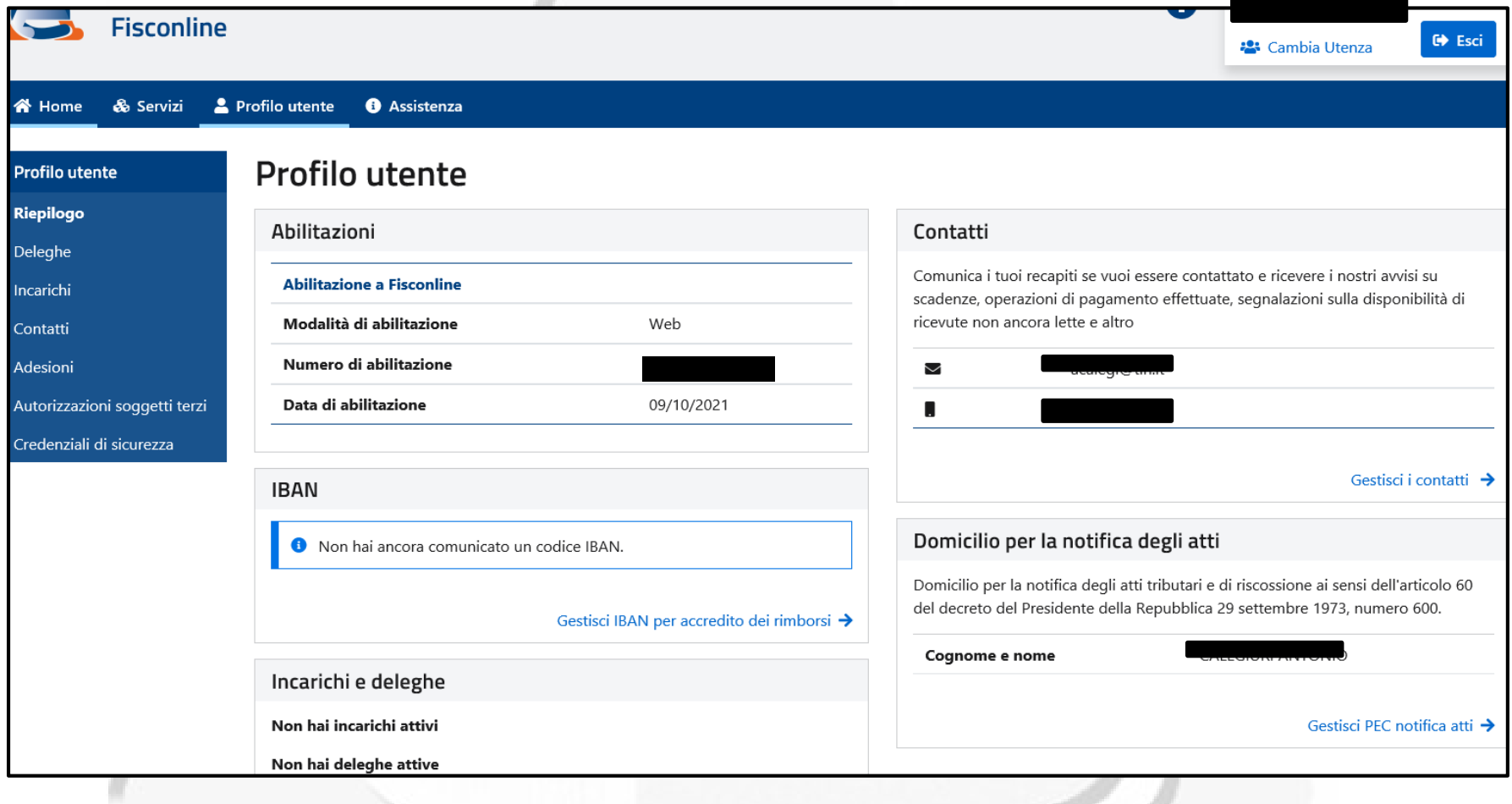
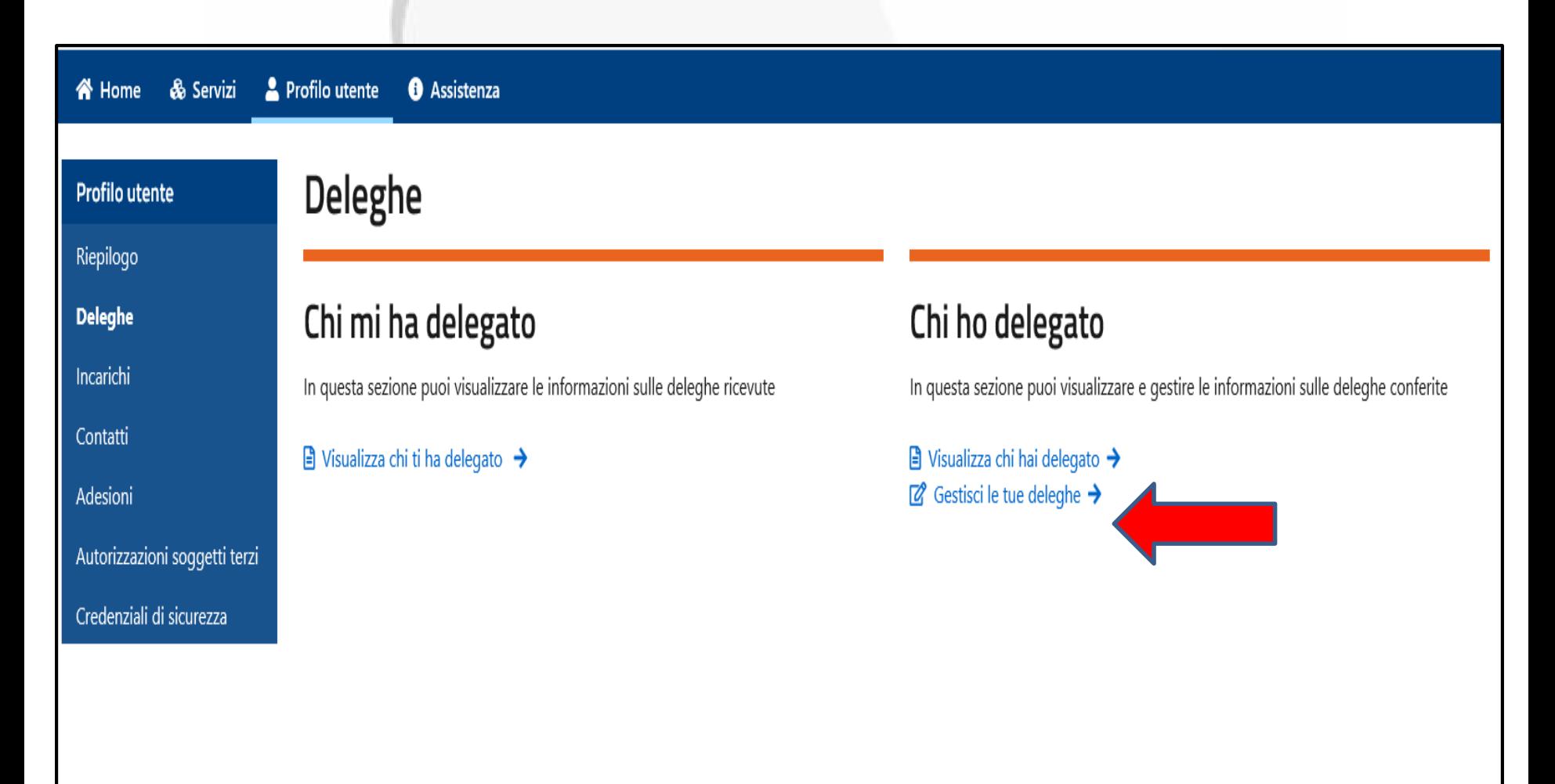

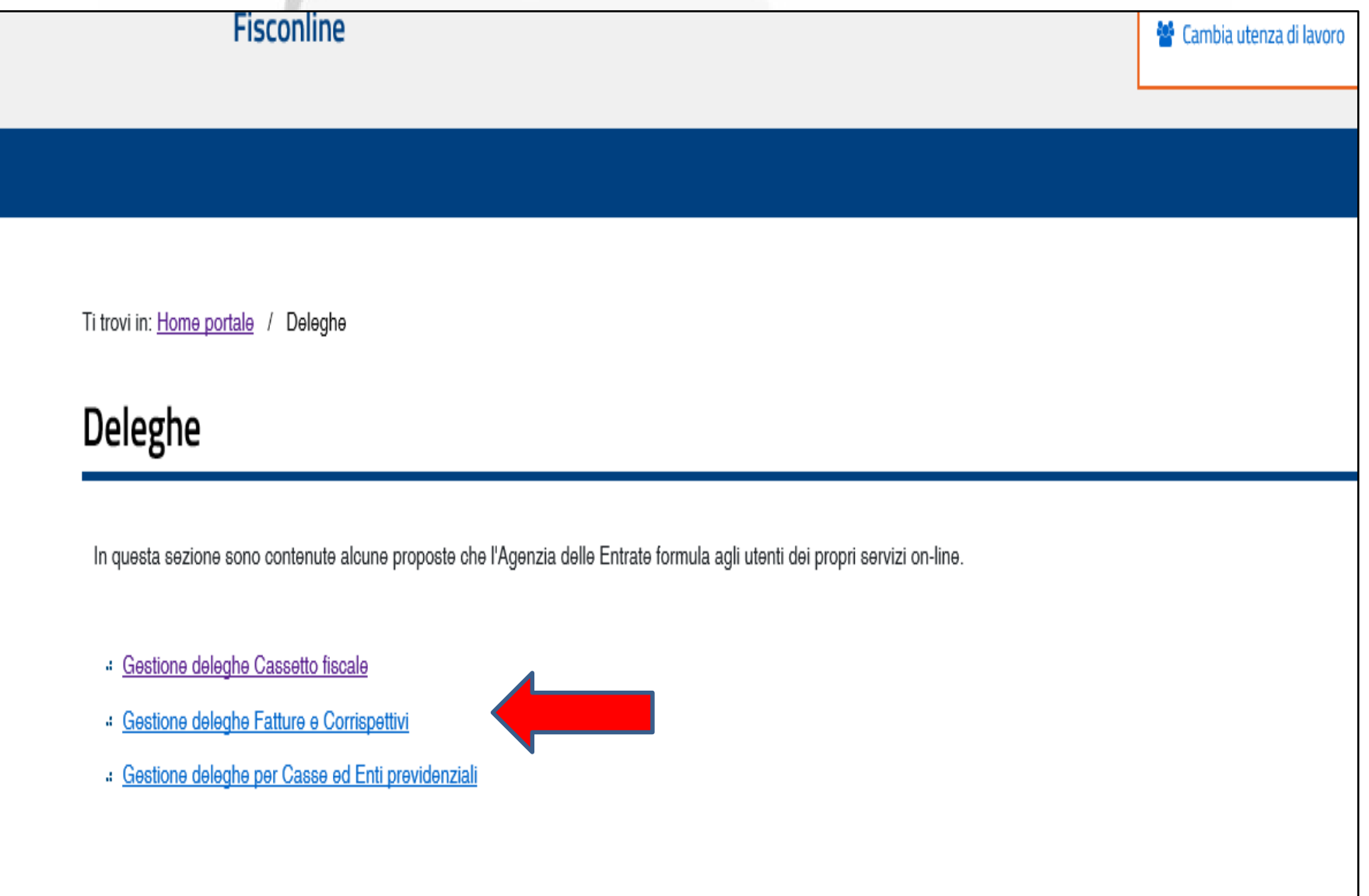

## **Gestione deleghe Cassetto fiscale** Ferma restando la possibilità di usufruire del servizio per proprio conto, è possibile delegare fino a due intermediari abilitati ad Entratel (ad es., commercialisti, consulenti del lavoro, Caf, associazioni di categoria), al proprio Cassetto fiscale. Le funzionalità elencate di sequito consentono di delegare un intermediario, interrogare la lista dei soggetti delegati e revocare le deleghe conferite. Informazioni Gestione delega Le deleghe conferite hanno una validità di 4 anni, salvo revoca. O Inserimento ○ Interrogazione O Revoca Codice Fiscale dell'intermediario: □ Dichiaro di aver preso visione di quanto riportato nel documento contenente le informazioni sui servizi disponibili

 *compilando lo schema di delega e consegnandolo presso un qualsiasi ufficio territoriale dell'Agenzia delle Entrate. Il contribuente che non intende recarsi personalmente in ufficio può farsi rappresentare da un incaricato secondo quanto previsto dall'articolo 63 del D.P.R. n. 600/1973.*

Data

Dipendente

Data<br>di nascita

eriti commerciali, hanno svolto per almeno dieci anni, alle dipendenze 4, comma 1, lettera e), del d.lgs. n. 545/1992) o dei revisori contabili, ed hanno svolto almeno cinque anni di attività

ento di cui al decreto del Ministro della Finanze 31 maggio 1999, n. 164)

con il n

codice fiscale codice fiscale

el soggetto delegante

n britann

Altro<sup>n</sup>

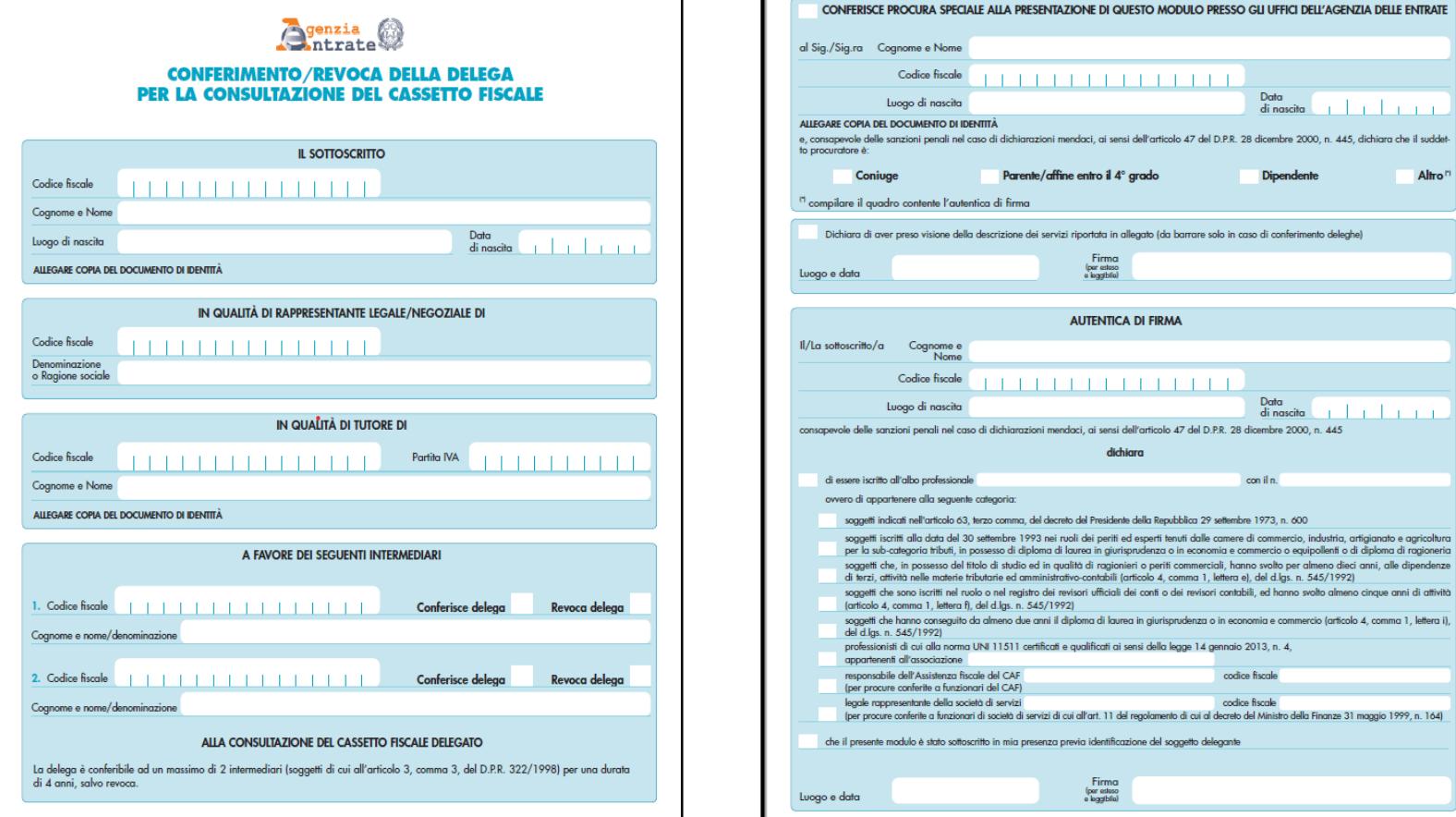

 *compilando lo schema di delega e consegnandolo, insieme alla copia di un documento di identità, all'intermediario che provvederà a richiederne l'attivazione esclusivamente attraverso l'apposita funzionalità resa disponibile dal servizio Entratel. Il contribuente riceverà presso il proprio domicilio fiscale un codice di attivazione da consegnare all'intermediario. In caso di mancato recapito del codice di attivazione, trascorsi 15 giorni dall'invio dei dati da parte del professionista, il delegante potrà richiedere l'attivazione della delega presso un ufficio territoriale dell'Agenzia, dichiarando la mancata ricezione del codice di attivazione.*

*Gli intermediari abilitati al servizio Entratel possono consultare i dati relativi ai propri clienti sottoscrivendo uno specifico Regolamento che disciplina le modalità di utilizzo del servizio. La richiesta di adesione al regolamento e la comunicazione dei dati relativi alle deleghe dei propri clienti vanno effettuate attraverso le apposite funzionalità disponibili nel servizio Entratel.*

*L'intermediario già abilitato ad Entratel, all'interno dell'area riservata e nella sezione Adesioni prende visione del Regolamento del servizio di consultazione al «Cassetto fiscale Delegato», lo autentica e lo trasmette.*

*Riceve l'attestazione di accettazione dell'adesione al servizio all'interno della quale si trova la regola con la quale ricavare il Codice Segreto (necessario per ogni successivo accesso al cassetto fiscale dei deleganti)*

# *RECAPITI DP COSENZA:*

- **DP COSENZA**
	- [dp.cosenza@pce.agenziaentrate.it](mailto:dp.cosenza@pce.agenziaentrate.it) (PEC)
- **UT COSENZA**

[dp.cosenza.utcosenza@agenziaentrate.it](mailto:dp.cosenza.utcosenza@agenziaentrate.it)

**UT CASTROVILLARI**

[dp.cosenza.utcastrovillari@agenziaentrate.it](mailto:dp.cosenza.utcastrovillari@agenziaentrate.it)

**UT PAOLA**

[dp.cosenza.utpaola@agenziaentrate.it](mailto:dp.cosenza.utpaola@agenziaentrate.it)

**UT ROSSANO**

[dp.cosenza.utrossano@agenziaentrate.it](mailto:dp.cosenza.utrossano@agenziaentrate.it)

**Ufficio APSR**

[dp.cosenza.utapsri@agenziaentrate.it](mailto:dp.cosenza.utapsri@agenziaentrate.it)

# *RECAPITI DP DI RC:*

- **DP REGGIO CALABRIA** [dp.reggiocalabria@pce.agenziaentrate.it](mailto:dp.reggiocalabria@pce.agenziaentrate.it) (PEC)
- **UT LOCRI** [dp.reggiocalabria.utlocri@agenziaentrate.it](mailto:dp.reggiocalabria.utlocri@agenziaentrate.it)
- **UT PALMI** [dp.reggiocalabria.utpalmi@agenziaentrate.it](mailto:dp.reggiocalabria.utpalmi@agenziaentrate.it)
- **UT REGGIO CALABRIA**  [dp.reggiocalabria.utreggiocalabria@agenziaentrate.it](mailto:dp.cosenza.utpaola@agenziaentrate.it)

# *RECAPITI DP DI CATANZARO:*

**DP CATANZARO**

[dp.catanzaro@pce.agenziaentrate.it](mailto:dp.catanzaro@pce.agenziaentrate.it)

 **UT LAMEZIA TERME** [dp.catanzaro.utlameziaterme@agenziaentrate.it](mailto:dp.catanzaro.utlameziaterme@agenziaentrate.it)

 **UT CATANZARO** [civis.catanzaro@agenziaentrate.it](mailto:civis.catanzaro@agenziaentrate.it) [dp.catanzaro.utcatanzaro@agenziaentrate.it](mailto:dp.catanzaro.utcatanzaro@agenziaentrate.it)

## *RECAPITI DP CROTONE E VIBO V.:*

 **PEC DP CROTONE:** [dp.crotone@pce.agenziaentrate.it](mailto:dp.crotone@pce.agenziaentrate.it) **MAIL DP CROTONE**: [dp.crotone@agenziaentrate.it](mailto:dp.crotone@agenziaentrate.it)

 **PEC DP VIBO VALENTIA:** [dp.vibovalentia@pce.agenziaentrate.it](mailto:dp.vibovalentia@pce.agenziaentrate.it)